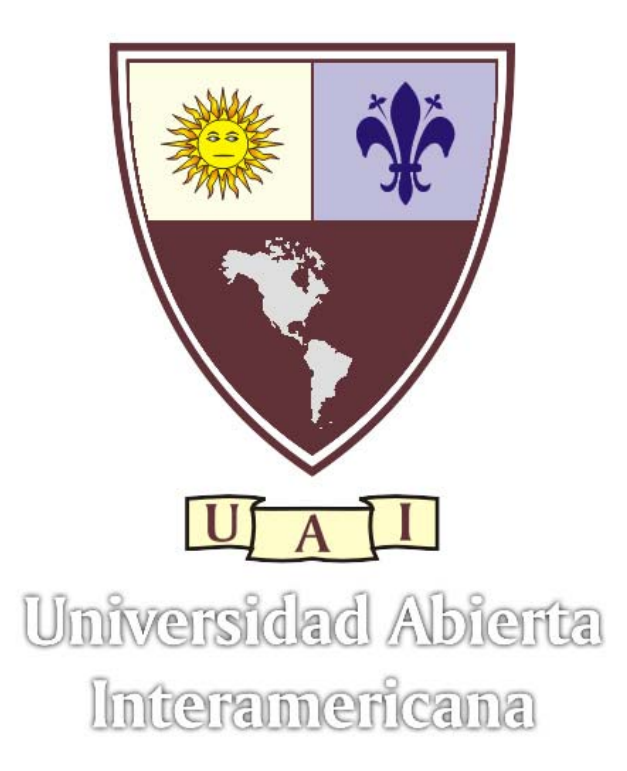

Programa para la producción cinematográfica local Tesista: Andrés Maceratesi Licenciatura en Producción y Realización Audiovisual UNIVERSIDAD ABIERTA INTERAMERICANA – CAMPUS ROSARIO Julio 2005

## **INTRODUCCIÓN**

 Con este Trabajo Final de la carrera Licenciatura en Producción y Realización Audiovisual se logra confeccionar una herramienta de trabajo inédita y específica para el productor cinematográfico local.

A partir del análisis y el estudio de las características propias de las producciones locales, se desarrolla un programa informático que atiende las necesidades y los problemas correspondientes a los aspectos organizativos, tecnológicos y económicos del equipo de trabajo en la escala adecuada.

Con el nuevo programa, el productor local puede confeccionar el plan de trabajo, una base de datos de actores, equipo técnico y de materiales, teléfonos útiles y festivales de cine; un sistema de presupuesto completo y detallado, mapas y fotos de las locaciones y otras características que hacen del programa un instrumento adecuado para la producción cinematográfica local.

Este trabajo final consta de tres unidades bien definidas: la producción, el programa Productor y el manual del usuario.

 En la unidad La Producción se hace referencia a definiciones y conceptos generales de la producción cinematográfica en la Argentina; como por ejemplo: el equipo de producción, el plan de trabajo, la informática empleada en la producción, etc.

La unidad El Programa Productor explica detalladamente las siguientes preguntas: ¿Por qué?, ¿Para qué?, ¿Para quién? y ¿Cómo se hizo el programa Productor?.

La última unidad es el Manual del Usuario del programa Productor. El manual detalla cada paso que puede realizar el productor con el programa, optimizando los recursos disponibles.

# ÍNDICE

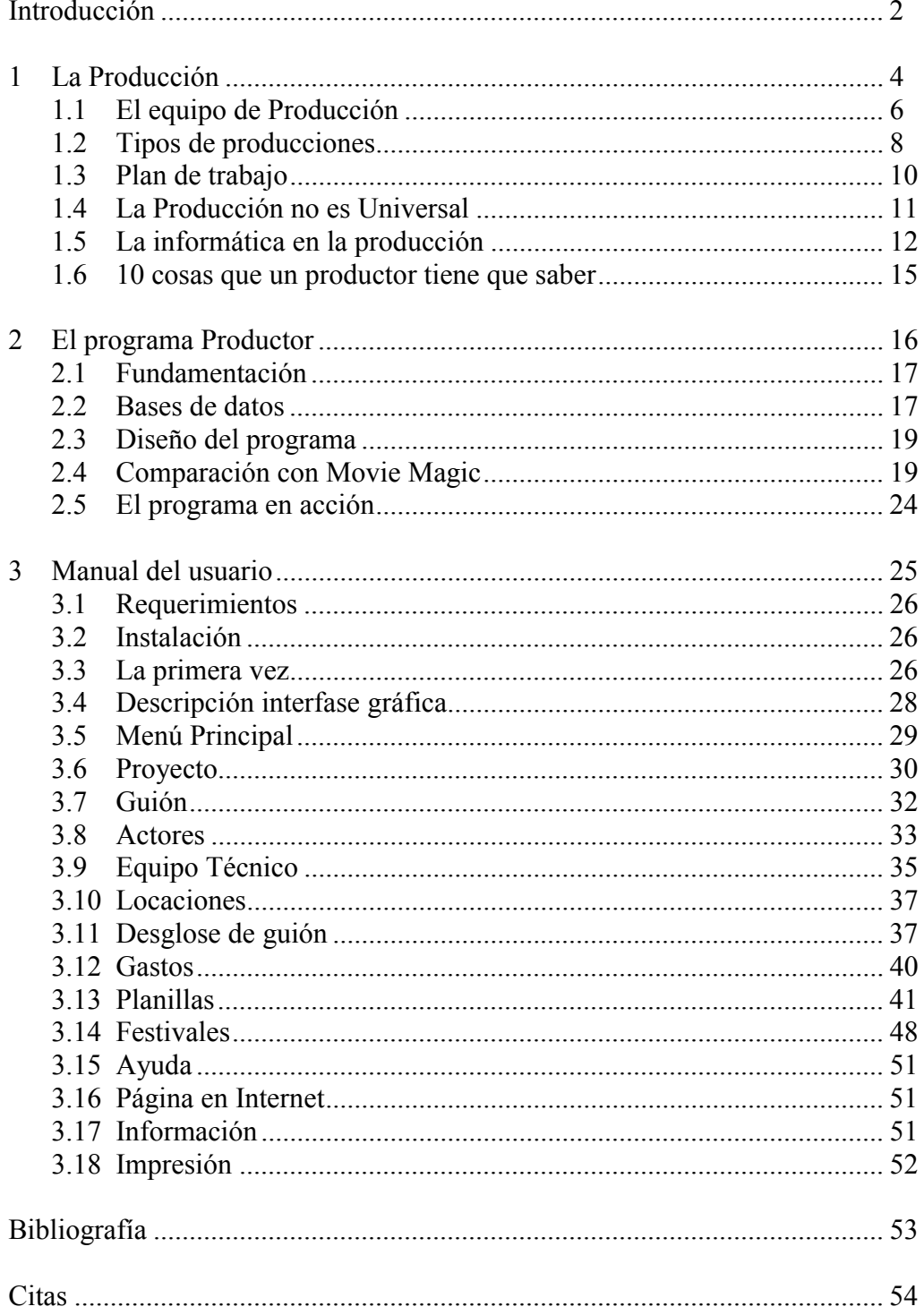

# **LA PRODUCCIÓN**

## **1.- LA PRODUCCIÓN**

La producción es la serie de tareas que se realizan desde la idea de un trabajo audiovisual hasta su meta planteada (terminarlo, presentar en concursos, estrenarlo en las salas de cine, editarlo en video, exhibirlo en televisión, etc.)

*"La producción... es un trabajo complejo que requiere una cuidadosa planificación para que en cada una de las etapas del proceso productivo se alcance el mejor rendimiento."<sup>1</sup>*

Se podría resumir en organización y responsabilidad. Ese orden es el que nos permite posteriormente hacer bien las cosas y la responsabilidad de que el trabajo llegue a buen puerto y dé los frutos deseados.

Se dice que en un campo de batalla la estrategia y la lógica representan el 90 % del triunfo. Si trasladamos el concepto al campo de lo audiovisual, podemos decir, para graficar su trascendencia, que las tareas de producción representan el 100 % de la victoria.

El conocimiento de los objetivos principales, los recursos necesarios y las características del mercado en el que se inserta, es el punto de partida de una larga sucesión de pasos articulados que componen la producción audiovisual. Según Fernández Diez y Martínez Abadie<sup>2</sup> hay una lista de preguntas que el equipo productor deberá plantearse y responderse:

- a) ¿Qué? (que es lo que se quiere producir)
- b) ¿Con qué? (recursos técnicos y materiales)
- c) ¿Con quién? (recursos humanos)
- d) ¿Cuánto? (presupuesto)
- e) ¿Cómo? (control de la realización)
- f) ¿Por qué? (errores y soluciones)
- g) ¿Para quién? (la orientación frente al mercado)

*"Quien habla de cine y no habla de dinero, no está hablando de cine"* 

Billy Wilder*<sup>3</sup>*

 $\overline{a}$ 

<sup>1</sup> Fernández Díez F, Martínez Abadie J. La dirección de producción para el cine y televisión. 1ª ed. España, Barcelona: Ediciones Paidós Ibérica S.A.; 1994<br><sup>2</sup> Fernández Díez F, Martínez Abadie J. La dirección de producción para el cine y televisión. 1ª ed.

España, Barcelona: Ediciones Paidós Ibérica S.A.; 1994.<br><sup>3</sup> Productor y director de "Uno, dos, tres" y "Sabrina".

#### **1.1. EL EQUIPO DE PRODUCCIÓN**

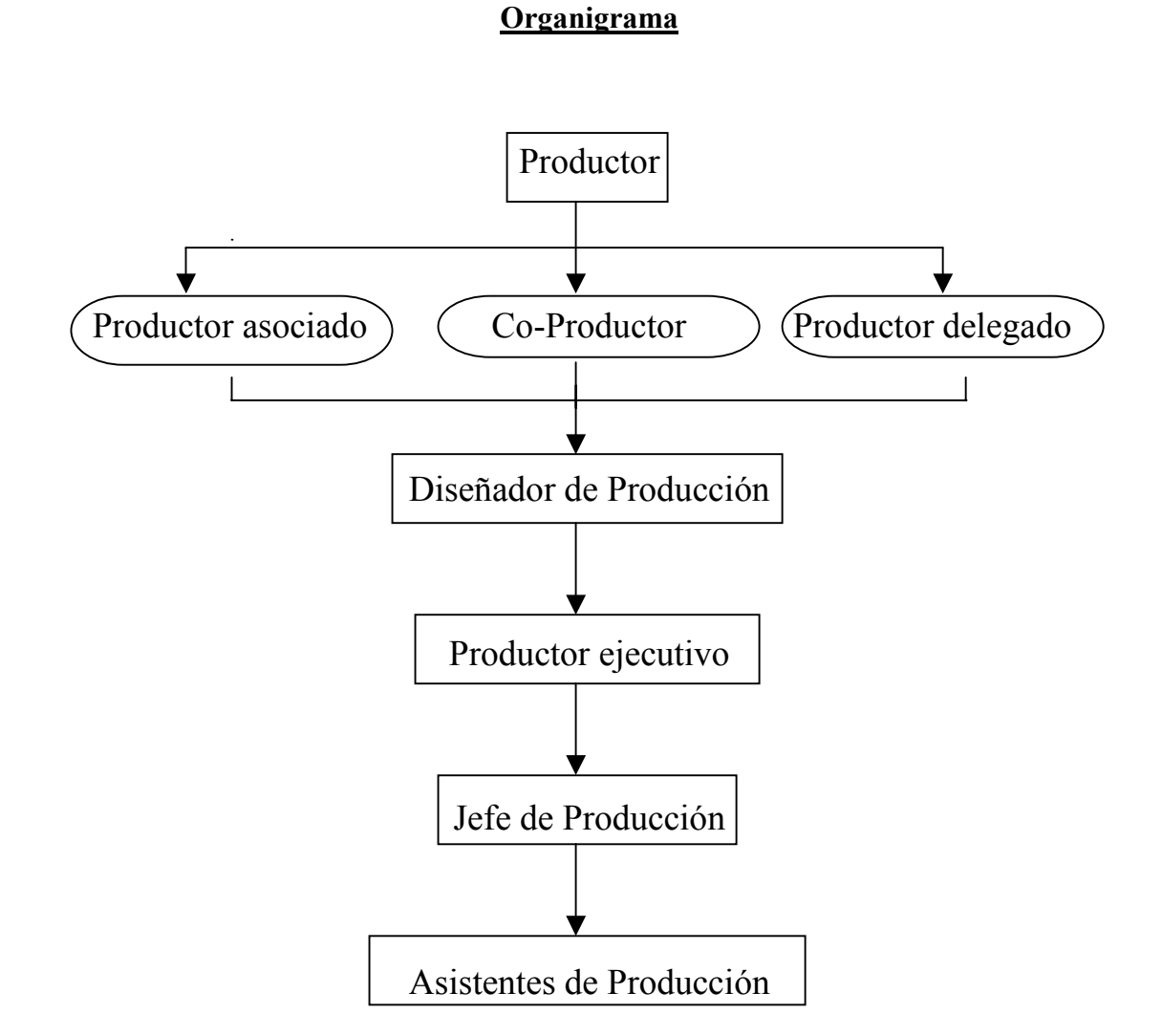

El *Productor* es el encargado de reunir diferentes recursos para la concreción del producto audiovisual, principalmente financieros. Es el responsable del plan de negocio.

El *Productor Asociado* aporta al capital económico o de producción. No necesariamente está involucrado en la producción Ejecutiva.

El *Co-Productor* es una persona, institución o empresa de la Argentina o extranjera que comparte la responsabilidad de producir.

El *Productor Delegado* representa los intereses de alguno de los co-productores, productores asociados -o bien del Instituto Nacional de Cine y Artes Audiovisuales- en el equipo de producción.

El *Diseñador* tiene la responsabilidad de elaborar el proyecto o modelo particular para cada emprendimiento audiovisual. Se encarga de elaborar un plan de producción y un plan financiero adecuados al plan de negocio.

El *Productor Ejecutivo* es el encargado de la gestión de la película en las etapas de preproducción, rodaje y postproducción. Es el responsable de ejecutar el plan de producción, administrar los recursos humanos, técnicos y económicos disponibles para el proyecto.

El *Jefe de Producción* es el gran organizador en la fase de rodaje. Junto con el asistente de dirección definen y organizan el plan de rodaje, estimando las tomas que pueden efectuarse cada día de filmación. Es el responsable del funcionamiento coordinado de las distintas partes del sistema productivo.

El *Asistente de Producción* tiene responsabilidades específicas dentro de un equipo multidisciplinario que coordina el Jefe de Producción. El asistente puede encargarse de asuntos como por ejemplo: Transporte, llamados a rodaje, catering, proveedores, locaciones, etc.

*"Yo entiendo que mi tarea como productor es ser responsable de absolutamente todo".*  David O. Selznick $4$ 

*"El productor más talentoso es el que sabe explotar el talento ajeno".*  Héctor Olivera<sup>5</sup>

 $\overline{a}$ 

<sup>4</sup> Productor de "Lo que el viento se llevó" y "El tercer hombre

<sup>5</sup> Productor y director de "Ay Juancito"

#### **1.2. DIFERENTES TIPOS DE PRODUCCIONES**

En la Argentina existen distintos tipos de producciones, entre las cuales las de coproducción son las más comunes en los últimos años. Las siguientes son las principales características de cada una.

**Película nacional de largometraje.** Es el producto tipificado en la legislación, objeto de los regímenes de fomento a la producción industrial. Puede acceder a créditos y subsidios otorgados por el Estado Nacional a través del Instituto Nacional de Cine y Artes Audiovisuales (INCAA).

"*A los efectos de esta ley son películas nacionales las producidas por personas físicas con domicilio legal en la República o de existencia ideal argentinas, cuando reúnan las siguientes condiciones:* 

- *a) Ser habladas en idioma castellano;*
- *b) Ser realizadas por equipos artísticos y técnicos integrados por personas de nacionalidad Argentina o extranjeros domiciliados en el país;*
- *c) Haberse rodado y procesado en el país;*
- *d) Paso de treinta y cinco (35) milímetros o mayores;*
- e) *No contener publicidad comercial;"*<sup>6</sup>

**Coproducción.** Es la producción conjunta por parte de dos o más productoras de diferentes países, una de ellas de nacionalidad Argentina. Se considera como originaria de ambos países; de esta manera goza -en su parte correspondiente- de los beneficios de cada legislación específica territorial.

*"Cuando no existan convenios internacionales, la coproducción será autorizada en cada caso por el Instituto Nacional de Cine y Artes Audiovisuales."7*

*"Las películas realizadas en coproducción, una vez verificado que han sido producidas de acuerdo a las condiciones que establece esta ley y al proyecto aprobado por el Instituto Nacional de Cine y Artes Audiovisuales, obtendrán el certificado definitivo. Concedido éste quedarán sometidas a todos los requisitos y serán acreedoras a los beneficios de la presente ley."8*

**Coparticipación.** Es el mecanismo admitido por la legislación mediante el cual el Estado puede participar en producciones audiovisuales, aportando fondos específicos, asociándose con terceros.

*"El Instituto Nacional de Cine y Artes Audiovisuales producirá películas de largometraje, por el sistema de coparticipación con elencos artísticos, técnicos y terceros mediante aportaciones de capital y de bienes por parte del primero y de capital, de bienes y de servicios personales por parte de los segundos.* 

*Serán considerados en el sistema los anteproyectos que se presten en los llamados que el Instituto Nacional de Cine y Artes Audiovisuales efectúe y que concurran a* 

 $\overline{a}$ 

 $^6$  Ley Nacional 24.377 de fomento y regulación de la cinematografía - Artículo 7

 $^7$  Ley 24.377 - Artículo 56

<sup>8</sup> Ley 24.377 - Artículo 58

*materializar los objetivos de desarrollo de la cinematografía contenidos en la presente Ley.* 

*El aporte del Instituto Nacional de Cine y Artes Audiovisuales no podrá exceder del setenta por ciento (70 %)del presupuesto de producción de cada película, y podrá afectar el sistema de coparticipación hasta el treinta por ciento (30%) de los fondos destinados a los créditos."<sup>9</sup>*

**Extranjera.** Es la producción hecha fuera del país, por empresas productoras extranjeras. Las películas de ese origen son estrenadas en los circuitos de salas de cine nacionales y aportan al Fondo de Fomento Cinematográfico argentino como las películas nacionales. También pueden ser editadas en video o DVD y ser exhibidas en televisión.

<sup>&</sup>lt;u>。</u><br>9 Ley 24.377 - Artículo 52

#### **1.3. PLAN DE TRABAJO**

 El Plan de Trabajo representa la síntesis de la totalidad de las tareas previas a la filmación. Reúne todas las distintas piezas de información que durante semanas se ha conseguido de cada aspecto del rodaje. Tiene que ser riguroso y detallado y lo más aproximado a la realidad. Es un documento importante para todo el personal de la producción.

*"...se requiere una planificación previa, la consideración cuidadosa de las distintas alternativas, tanto en los materiales como en la técnica, lugares de rodaje y costos."<sup>10</sup>*

Tiene dos variables: temporal (plano vertical) y rubros (plano horizontal). La variable temporal se refiere al tiempo: fechas, días de rodaje. La variable rubros es referida a las escenas, utilería, locación, etc. Una buena elaboración del plan de trabajo tendrá como objeto optimizar tiempo, recursos y costos.

*"El plan de trabajo es, en forma gráfica, el proyecto del proceso de producción en forma escrita. De su calidad depende la consecución de los objetos del proyecto."11*

 Comúnmente, el plan de trabajo, se completa con las siguientes referencias: Escena, Plano, Toma, Características, Personajes, Atrezzo, FX, Día / noche, Locación y Observaciones.

Una manera de ordenar el plan de trabajo es por locaciones. Se pueden filmar todas los planos de la misma locación el mismo día. Logrando desocupar lo antes posible la misma y reducir los costos de traslado de material y personal.

 Otra manera es ordenar por personaje o actor, juntando todos sus planos y liberándolo lo más rápido posible. En muchos casos se utiliza este método cuando el actor tiene sus horarios muy ajustados o cuando tiene que hacer un largo trayecto hacia la locación designada para filmar.

El orden a seguir en un rodaje se construye sobre las bases de la velocidad requerida y disponibilidad de los actores y de las localizaciones, aprovechando lo mejor posible el tiempo, los recursos y el presupuesto disponible.

*"Sólo la experiencia nos dará la pauta de los tiempos necesarios para los desplazamientos o para el rodaje de cada secuencia. El momento de día en que haya de desarrollarse el rodaje (día, noche, etc.), así como las disposiciones laborales del equipo que interviene, son aspectos igualmente determinantes en la duración y planificación de cualquier rodaje"<sup>12</sup>*

*"La diferencia entre yo y otros productores es que yo me intereso por los miles y miles de detalles que hacen a la realización de una película. Y es la suma de todos esos detalles lo que hace a una gran película o la destruye".* 

David O. Selznick $13$ 

<sup>&</sup>lt;sup>10</sup> Feldman S.La realización cinematográfica. 7ª ed. España, Barcelona: Gedisa; 2002

<sup>11</sup> Fernández Díez F, Martínez Abadie J. La dirección de producción para el cine y televisión. 1ª ed. España, Barcelona: Ediciones Paidós Ibérica S.A.; 1994.<br><sup>12</sup> Barreso Carcía, L.Tássicas.

<sup>12</sup> Barroso García J. Técnicas de realización de reportajes y documentales para televisión. España: Instituto Oficial de Radio Televisión Española

 $13$  Productor de "Lo que el viento se llevó" y "El tercer hombre"

## **1.4. LA PRODUCCIÓN NO ES UNIVERSAL**

 Los códigos de la producción cinematográfica no son los mismos en todo el mundo. Por ejemplo en Inglaterra los nombres técnicos de las personas que componen la producción varían con respecto a España. No solamente cambian los nombres, sino también algunas de las funciones que desempeñan cada uno.

En Chile se emplea una planilla denominada Carta Gant, confeccionada por el jefe de producción y el asistente de dirección. La carta Gant Global se utiliza para una mejor organización temporal. Se estructura en meses y rubros. Los meses están en el plano vertical y los rubros en el horizontal. Está dividida por quincenas, las cuales se señalan mediante una cruz. El tamaño de las casillas es reducido, imposibilitando el ingreso de datos precisos.

En Estados Unidos existe una planilla llamada Scripboard, que se completa verticalmente y cada día de rodaje tiene un color determinado. El color negro separa cada jornada de trabajo.

 Se pude decir que los estilos de producción se moldean a las necesidades de cada realización. La complejidad del filme, el presupuesto que se maneja, el contexto social, el lugar de la filmación, etc.

*"Los expertos preparados en otras industrias se suelen sentir desconcertados cuando intentan encajar la elaboración de una película en sus reglas estándar. Lo que ocurre es que una película es esencialmente una operación artesanal, un proceso de elaboración singular, pero debe hacerse como en una fábrica, con una economía en cadena de producción, si queremos mantener los precios al alcance de la mayoría de la gente. Nuestra tarea consiste en lograrlo si perder la individualidad de la película"<sup>14</sup>* Dore Schary, productor de MGM

 $\overline{a}$ 

<sup>&</sup>lt;sup>14</sup> Bordwell D., Staiger J, Thompson K. El cine clásico de Hollywood. España, Barcelona. Ediciones Paidós; 1997

## **1.5. LA INFORMÁTICA EN LA PRODUCCIÓN**

 "*El universo audiovisual combina en sus fuerzas y métodos de producción tecnologías de última generación junto con trabajos de características artesanales. Las tareas que desarrolla el equipo de producción han sido ejecutadas históricamente con formas tradicionales pero, en los últimos tiempos, se observa una tendencia creciente hacia la introducción de ayudas y sistemas informáticos que racionalizan la gestión y optimizan los resultados*."15

 Algunos de los programas informáticos más utilizados por los productores locales son: Microsoft Word y Microsoft Excel. Estos dos programas son un procesador de textos y una hoja de cálculos, respectivamente. Lamentablemente ninguno de los dos está diseñado especialmente para la producción cinematográfica o televisiva, pero el mismo usuario los puede adaptar a sus exigencias.

Un programa específico para la producción cinematográfica es el llamado "*Movie Magic*<sup>16</sup>". Es el programa más utilizado actualmente por los profesionales del cine, pero sus características propias hacen del programa un paquete muy grande para los productores locales. El idioma (inglés) y su precio (600 U\$S) constituyen dos importantes desventajas.

*"Una nueva tecnología podía ahorrar tiempo o capital físico o podía hacer que los resultados del trabajo fueran más predecibles, o podía resolver problemas de producción concretos."<sup>17</sup>*

Además del "*Movie Magic*" hay otros programas, pero están en fase de producción. Como por ejemplo: *H.U.G.O.* y *T.V.Zone*.

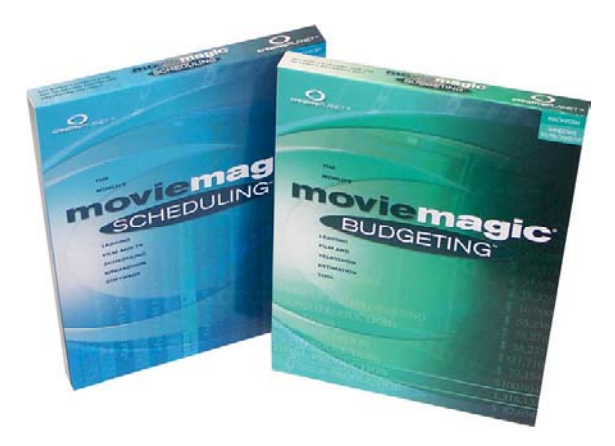

En el orden local y nacional no hay ningún programa que se pueda adoptar en el contexto de la producción cinematográfica y televisiva.

El software de producción cinematográfica local denominado "Productor" que se desarrolla en este trabajo tiene las siguientes características básicas que lo acercan a las demandas del productor regional:

 $\overline{a}$ 

<sup>&</sup>lt;sup>15</sup> Fernández Díez F, Martínez Abadía J. La dirección de producción para el cine y televisión. 1<sup>a</sup> ed. España, Barcelona: Ediciones Paidós Ibérica S.A.; 1994.

<sup>&</sup>lt;sup>16</sup> Movie Magic: sistema informático de organización de un rodaje. Empresa: Entertainment Partners.<br><sup>17</sup> Bordwell D., Staiger J, Thompson K. El cine clásico de Hollywood. España, Barcelona. Ediciones Paidós; 1997

- a) Cualquier usuario podrá manejar fácilmente el programa, sin tener previos conocimientos informáticos o de programación.
- b) Disminuir los costos y hacer un mejor uso del fondo.
- c) Fácil y eficaz. El usuario solamente tendrá que ingresar los datos correspondientes en cada planilla.
- d) Rapidez y organización a la hora de buscar o ingresar algún dato en particular.
- e) Ayudar a la presentación de cuentas claras y la creación de una simulación de algún riesgo potencial a futuro.
- f) Agilización en la toma de decisiones.
- g) Convertirse en una herramienta de uso cotidiano para el productor cinematográfico.
- h) De dominio público. Cualquiera podrá acceder al programa, mediante la página oficial, y no tendrá que pagar por tenerlo, será totalmente gratuito.

Estas características son semejantes a las que Fernández Díez y Martínez Abadie definen en su libro:

- *a) "Adaptarse al medio profesional para convertirse en herramientas auxiliares del trabajo más cotidiano.*
- *b) Ser de fácil manejo para que cualquier profesional sin conocimientos informáticos de base pueda utilizarlos.*
- *c) Garantizar la flexibilidad suficiente para adaptarse a las muy diferentes formas y tipos de trabajo empleados en la industria audiovisual.*
- *d) Establecer el máximo grado de estandarización, especialmente desde el punto de vista de hardware.*
- *e) Utilizar la más avanzada tecnología informática pero al mismo tiempo con posibilidad de introducir las continuas mejoras que se producen en el campo informático.*
- *f) Que permita la modulación o trabajo por áreas de trabajo que contengan unidades completas en sí mismas, permitiendo el trabajo en red y por múltiples usuarios que intervengan en la producción.*
- g) *Finalmente, que sean integrables al máximo con otros sistemas de información."<sup>18</sup>*

Se utiliza como soporte el programa File Maker Pro 6.0 y File Maker Developer 6.0. Estos dos programas son ideales gracias a sus hojas de cálculos, bases de datos, su organización, consultas, etc.

 $\overline{a}$ <sup>18</sup> Fernández Díez F, Martínez Abadía J. La dirección de producción para el cine y televisión. 1<sup>a</sup> ed. España, Barcelona: Ediciones Paidós Ibérica S.A.; 1994.

Cuenta con una base completa de los elementos que se utilizan comúnmente en las producciones cinematográficas (tipos de luces, cámaras, etc.) y si no existiera el elemento deseado el usuario puede ingresarlo a la misma base.

Dispone de planillas y hojas de desglose confeccionadas sobre la base de las que proporciona la editorial Paidós, el Instituto Oficial de Radio y Televisión Española y otras de construcción propia. También dispone de contratos tipo de locaciones, convenios, contratos de trabajo, etc. Que fueron creados sobre la base del margo regulatorio argentino, que rige el Instituto Nacional de Cine y Artes Audiovisuales (INCAA).

*"La ventaja de emplear la computadora, radica en que es más fácil efectuar cambios, sin la necesidad de solicitar, corregir y expedir de nuevo la copia impresa, a la que se conoce también como copia de trabajo."<sup>19</sup>*

"*Las características del lenguaje informático favorecen la integración con un entorno multifuncional que contribuye a la mejora del sistema*."

Steven Jobs*<sup>20</sup>*

 $\overline{a}$ 

<sup>&</sup>lt;sup>19</sup> Zettle, H. Manual de producción de televisión. 7ª ed. Ediciones International Thomson Editores; 2000<br><sup>20</sup> Creador de Apple

## **1.6. 10 COSAS QUE UN PRODUCTOR TIENE QUE SABER**

- 1- Haga un presupuesto totalmente realista. Un presupuesto que usted sepa que puede contar con él y de confianza. Es mejor si sus estimaciones se basan en experiencias personales anteriores.
- 2- Resista cualquier cambio en el presupuesto. Si alguien dice "*bien, esto va a costarle más que de lo que dijimos*" hágale valer su palabra o consiga algún otro presupuesto.
- 3- Cerciórese de que cada persona integrante del núcleo realizador sepa cuáles son sus límites en el presupuesto. Deben aceptar los apremios del presupuesto que usted ha proporcionado antes de que pase cualquier cosa. Su presupuesto es un "contrato" entre usted y ellos.
- 4- Sea flexible y abierto con el director. Si la producción está a horario, realicen otra toma o hagan pequeños cambios en la escena. Muchas veces el director se inspira en la locación y se le surgen nuevas ideas para el desarrollo del audiovisual. Es muy probable que rescriba el guión o modifique el guión técnico.
- 5- No confíe en cualquier persona. Rodéese de individuos que anteriormente han trabajo juntos. Usted tiene que conocer las capacidades de cada uno, para que cuando dé alguna orden sea interpretada y ejecutada adecuadamente.
- 6- Sea fuerte y seguro. La creación de un audiovisual es una de las tareas más difíciles y exigentes del mundo. Lo que diga y haga tiene que ser respetado y acatado. También tiene que aceptar las consecuencias de sus acciones. Es la persona encargada que todo llegue a buen puerto.
- 7- Prepárese mentalmente y físicamente antes de empezar el rodaje. A pesar de que sea una producción bien diseñada, siempre aparecerán problemas que necesiten de su solución.
- 8- Usted es el único responsable si el audiovisual se termina como se quiere o por algún motivo se canceló la realización. En este caso una decisión divide el éxito y el fracaso.
- 9- Mientras están reajustando las luces o la cámara, tiene que pensar sobre la próxima escena, locación o toma. Aproveche cada minuto para tener todo preparado para la filmación del audiovisual.
- 10- Aproveche lo más posible el presupuesto. Un productor creativo es el que logra mayores resultados. No utilice horarios de comida para ahorrar el dinero que se paga a un catering.

 $\overline{2}$ 

# **EL PROGRAMA PRODUCTOR**

## **EL PROGRAMA PRODUCTOR**

#### **2.1 FUNDAMENTACIÓN**

Al no haber ningún programa de producción cinematográfica local o nacional, los productores desembocaban en otras herramientas de ayuda como por ejemplo el Word (procesador de palabras) o el Excel (hoja de cálculo) de la empresa Microsoft..

Estos dos programas tienen que ser utilizados por usuarios con previo conocimiento de los mismos. Una persona que no sabe manejar con fluidez el lenguaje de una hoja de cálculo no podrá hacer una simple suma o resta de dos números de un dígito.

Otros usuarios que dicen tener conocimiento de manejo de estos programas solamente saben utilizarlo a un 30 % de todas las funciones que ofrecen. Podrán hacer una suma pero no saben cómo hacer un promedio o que aparezca un número aleatorio en la celda.

En el ambiente internacional, el programa de producción cinematográfica más utilizado por la mayoría de los productores es el programa Movie Magic, un producto de la empresa Entertainment Partners y consta de 3 paquetes: Movie Magic Budgeting (presupuesto), Movie Magic Scheduling (plan de rodaje) y Movie Magic Screenwriter (guión).

Ninguno de estos 3 programas puede ser adquirido en las casas de informática. Solamente se pueden comprar por Internet a un precio de U\$S 699 cada uno, más los impuestos y traslados de los mismos.

Como más adelante se detalla; el programa Movie Magic no se adecua a las necesidades de la producción cinematográfica local.

#### **2.2 BASES DE DATOS**

Antes de comenzar a trabajar con un programa gestor de base de datos como *PRODUCTOR*, es conveniente tener una noción elemental sobre la teoría de base de datos.

#### ¿Qué es una base de datos?

Una biblioteca ha de mantener listas de los libros que posee, de los usuarios que tiene. Una clínica de sus pacientes y médicos, una empresa de sus productos, ventas y empleados. A este tipo de información se la llama datos. Un gestor de base de datos es un programa que permite introducir y almacenar datos, ordenarlos y manipularlos. Debe permitir en principio:

-Introducir datos -Almacenar datos -Recuperar datos y trabajar con ellos

 Todo esto se puede hacer con una caja de zapato, lápiz y papel. Pero a medida que la cantidad de datos aumenta, es necesario que cambiar las herramientas. Se pueden usar carpetas, archivadores, pero en un momento dado todo esto nos será chico y tendremos que acudir a la computadora, aunque las operaciones sigan siendo las mismas.

#### Tabla o fichero, registro y campo

Un programa de base de datos almacena la información que se introduce en forma de tablas como las que se pueden ver en la guía telefónica.

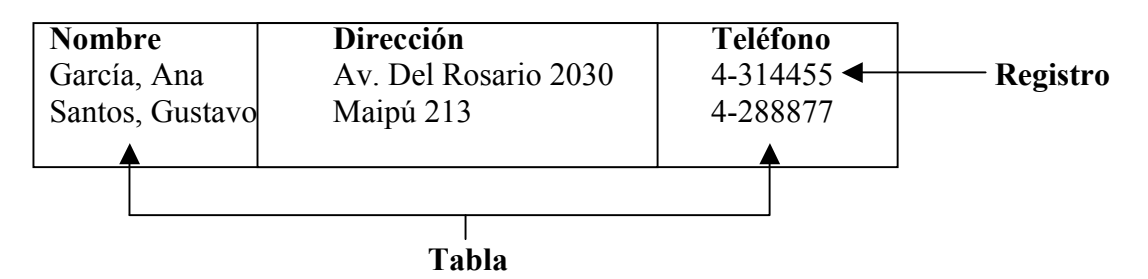

Aquí se puede ver cómo la información referida a una persona, "un dato", aparece en una fila de la tabla. Esto es lo que se denomina **Registro**. A cada una de las partes en las que se ha desglosado la información se le denomina **Campo**, y al conjunto formado por todos los registros **Tabla** o fichero.

**Registro.** Es el concepto básico en el almacenamiento de datos. El registro agrupa la información asociada a un elemento de un conjunto, y está compuesto por campos.

**Tabla.** Conjunto de registros homogéneos con la misma estructura.

**Base de datos** - formada por – **tablas** - formada por – **registros** - formada por - **campos** 

#### Tipos de campos

En una guía telefónica se puede ver que hay unos campos más importantes que otros: *Nombre* es fundamental para que el registro tenga sentido, sería absurdo que apareciera *Dirección* en la lista sin ir acompañado por el *Nombre*. Por este motivo se suelen denominar *campos fundamentales* a aquellos que definen al registro y *campos secundarios* a los que lo complementan.

#### Tipos de base de datos

En un hospital se necesitarán más datos además del nombre y dirección de sus pacientes. Tendrá que llevar, entre otros datos, constancias de las visitas que un paciente haga al hospital.

Si se hace una sola tabla, cada vez que el paciente visite a su médico se tendrán que repetir los datos, como por ejemplo el teléfono o la dirección. Para no tener este problema se crearán varias tablas que luego se relacionarán por un campo en común a ambas.

De esta manera se consigue que no haya datos repetidos. Con esta estructura cada vez que asiste el paciente no es necesario volver a introducir sus datos personales. Basta con introducir su código para que el gestor de base de datos sepa de qué paciente se trata. Para que se pueda hacer esta relación es necesario que las dos tablas contengan un campo en común (el código del paciente)

A esta forma de organizar una base de datos mediante distintas tablas relacionadas por campos comunes se le llama **base de datos relacional**. Cuando se utiliza solamente una tabla hablamos de una **base de datos plana**.

#### Utilidad de una base de datos

Las tres operaciones básicas que debe permitir un gestor de base de datos son: introducir datos, almacenarlos y recuperarlos.

Al mismo tiempo permiten otra serie de funciones que hacen de ellos herramientas incomparablemente superiores a los métodos tradicionales de almacenamiento de datos: archivadores, carpetas, etc.

Cualquier gestor debe permitir: ordenar los datos, realizar búsquedas, mostrar distintas vistas de los datos, realizar cálculos sobre ellos, resumirlos, generar informes a partir de ellos, importarlos y exportarlos.

#### **2.3 DISEÑO DEL PROGRAMA**

 Al principio se creó una pequeña base de datos, con una planilla de desglose de producción con el programa *Microsoft Excel*. Su escaso formato gráfico, el conocimiento previo para manejarlo, el pequeño espacio de trabajo que producía un desorden en la pantalla y el problema que podría surgir si el usuario accidentalmente modificaba o eliminaba algún dato importante, eran factores negativos para implementar una base de datos como se pretendía. Además, hay que aclarar que para correr la planilla, el usuario debería de contar con el programa *Microsoft Excel*.

Posteriormente, se empezó delinear la estructura del programa *Productor* con el programa soporte *Fox Pro 2.6*. Debido a sus bases de datos, planillas, consultas, etc., resultaba ser, aparentemente, el programa ideal; pero por su difícil código de programación requería mucho más tiempo y programadores para lograr definir el nuevo programa.

Otro programa soporte utilizado en la experimentación es el *File Maker*. Este cumplía las mismas características del *Fox Pro*, pero sumando otras de gran utilidad, como el desglose en forma de lista, la inserción de imágenes, las actualizaciones por Internet, etc.

Mediante *File Maker 6.0* se logró finalmente el desarrollo del programa *Productor* con todas las exigencias anteriormente planteadas. Luego, con el *File Maker Developer 6.0* se compiló para que pueda ser utilizado en cualquier computadora que no tuviera este programa soporte.

## **2.4 COMPARACIÓN CON EL MOVIE MAGIC**

A continuación se detallan en forma comparativa algunas particularidades de los programas *Productor* y *Movie Magic*, partiendo de la premisa de que el primero fue concebido adecuándolo a las necesidades de los productores locales en el marco de un ámbito de trabajo preindustrial y el segundo es utilizado para las producciones del cine industrial de gran presupuesto en el orden internacional.

El sistema *Movie Magic* consta de dos programas: el *Movie Magic Budgeting* y el *Movie Magic Scheduling*. El precio de cada uno de estos dos programas ronda los 600 dólares, una cifra imposible de alcanzar o de invertir en el ambiente productivo local y regional. El *Movie Magic Budgeting* está relacionado con el presupuesto y el *Movie Magic Scheduling* con el rodaje. Por consecuencia es indispensable contar con ambos programas.

El programa *Productor* comprende la etapa presupuestaria y de rodaje en la misma prestación. Además, el costo de su adquisición será nulo. Los usuarios podrán bajar el programa completamente gratis desde Internet, donde, además, se actualizará constantemente y contará de un foro de intercambio que tratará sobre sus características y otras necesidades de los interesados.

El Movie Magic se presenta exclusivamente en idioma inglés. Esto no sería un inconveniente serio si sólo se tratara del idioma, debido a que muchos técnicos dominan el inglés, pero a la dificultad se le agrega el condimento de que en el medio cinematográfico algunas palabras cambian su significado de un país a otro y la traducción textual Inglés - Español no sería de mucha ayuda.

El programa *Productor* está desarrollado totalmente en idioma castellano, con el vocabulario adecuado a las características de la producción cinematográfica local y regional.

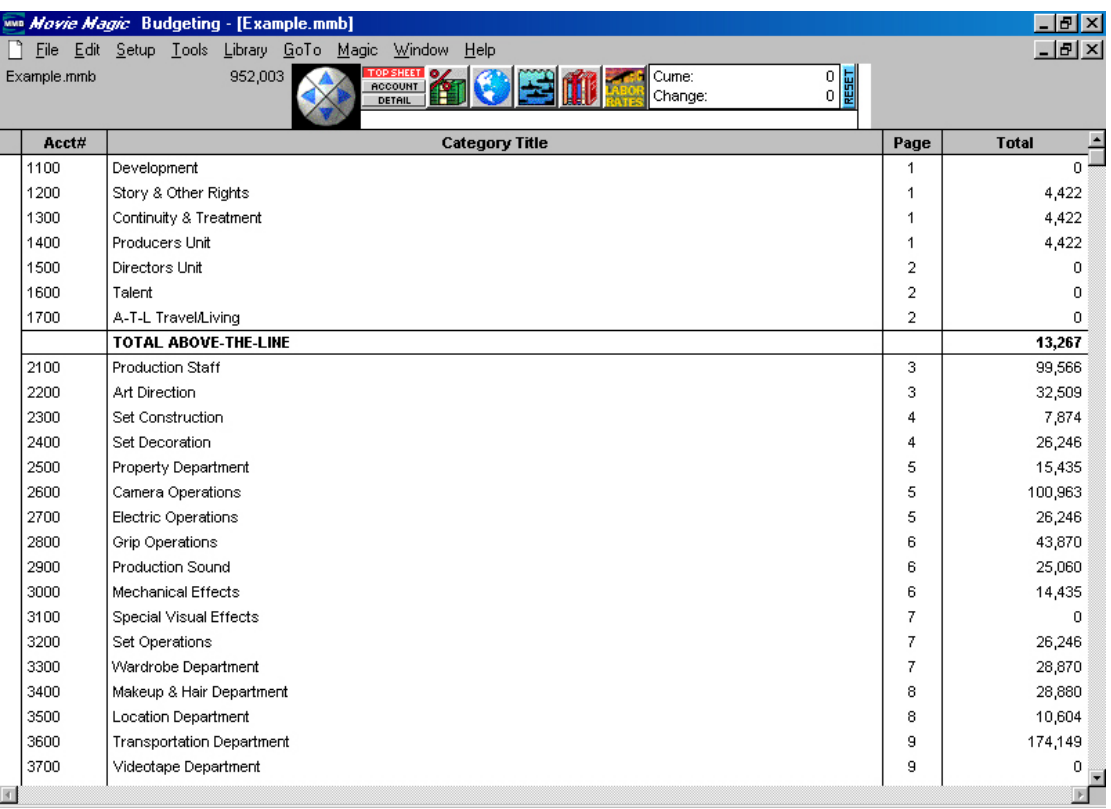

#### **Movie Magic Budgeting:**

#### **Movie Magic Scheduling:**

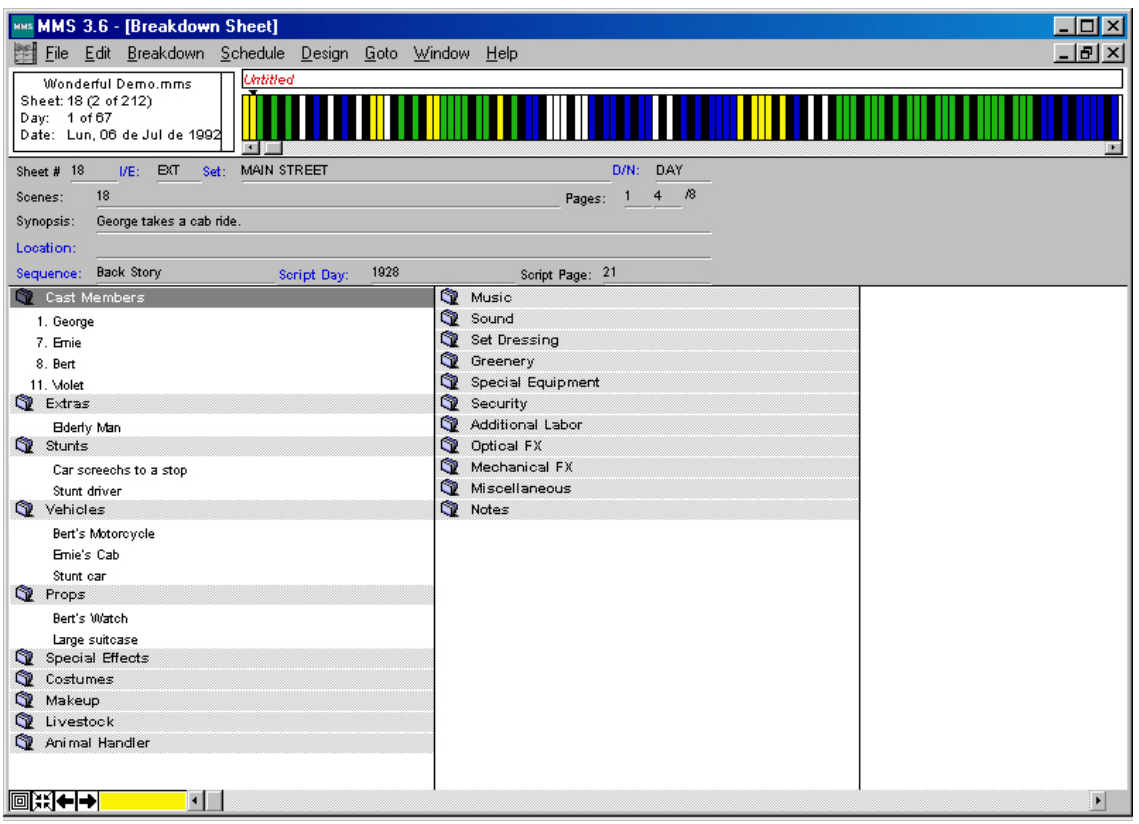

 Las listas que presenta el *Movie Magic* no pueden ser ordenadas como el usuario desea, como por ejemplo por día ascendente o descendente, por escena, por toma, por secuencia, etc. Con *Productor*, seleccionando la columna se ordenará automáticamente (al estilo *Excel*).

En el *Movie Magic* se deben ingresar manualmente las categorías, sin la posibilidad de que el programa dé la opción de elegir algunas que estén predeterminadas. *Productor*, además de las categorías predeterminadas, tiene la opción de editar o agregar las que quiera el usuario, ahorrando tiempo y ayudando a recordar alguna categoría olvidada.

Además, el *Movie Magic* no tiene detalle alguno de estas categorías. Son generales y no permiten ninguna anotación. Solamente *Cast Members* (actores) tiene el nombre y el teléfono del actor. *Productor* tendrá todas las características posibles: tipo / factor de sangre, fotografía del actor, fotografías y mapa de la locación, correo electrónico, celular, notas, propietario de la locación u objeto alquilado, etc.

 En la etapa presupuestaria, el *Movie Magic Budgeting* no tiene desglosadas las diferentes categorías. Por ejemplo: la categoría Post Producción no detalla en qué rubro se gastó el dinero (efectos, edición, etc.) Esto representa un gran problema cuando se tienen que preparar las rendiciones de cuentas.

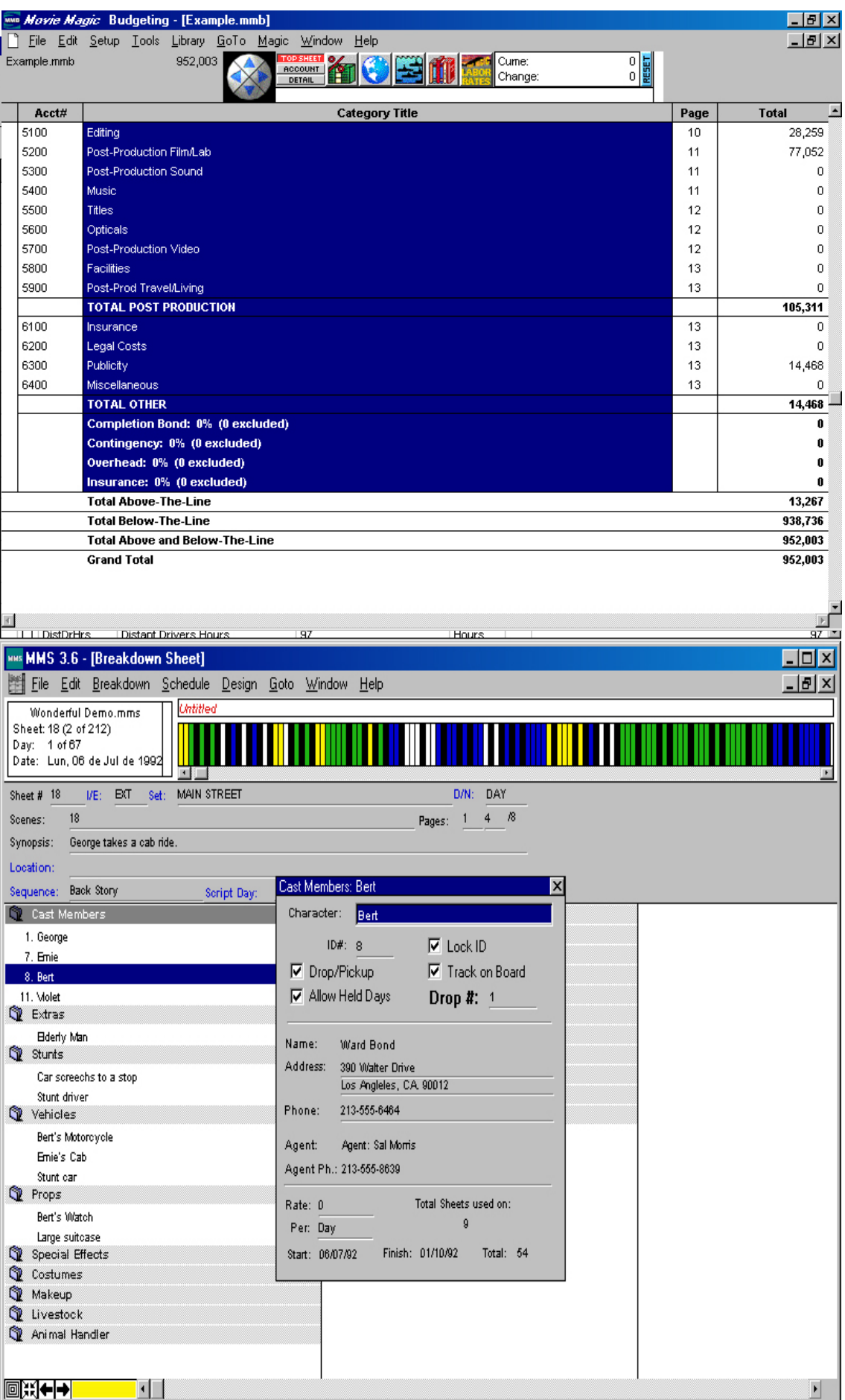

 A la hora de la impresión de las planillas, el *Movie Magic* brinda la posibilidad de mover los datos, pero no permite la selección o elección de los mismos. No podría, por ejemplo, imprimir las escenas pero sin las secuencias. El programa *Productor* facilita la impresión de las secciones que el usuario necesite en cada oportunidad.

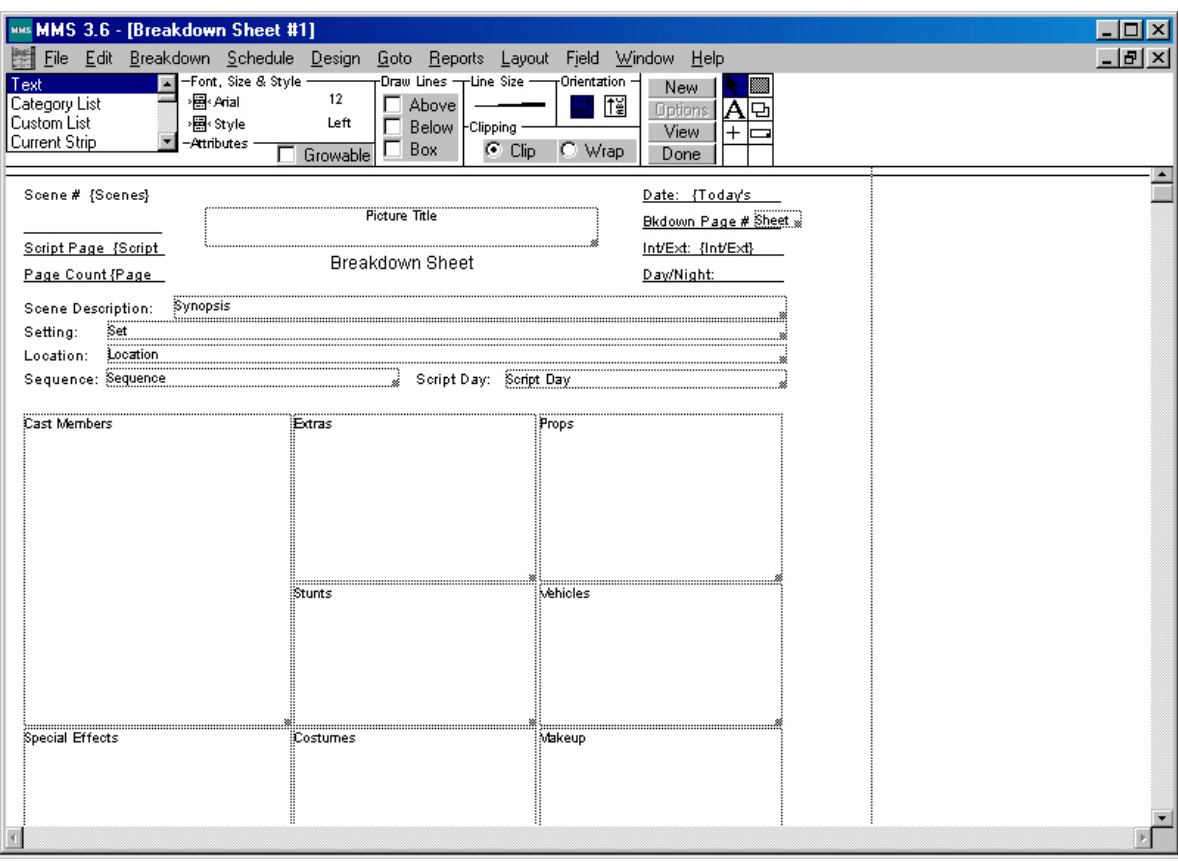

*Movie Magic* carece de base de datos. *Productor* tiene información sobre el equipo técnico, incluyendo dirección, teléfono, ocupación, llamado a las locaciones de filmación. La base de datos (personal, locaciones, equipo) sirve para futuras producciones. Con *Productor* se pueden agregar los datos a medida que avanza la producción. Algunas de las bases con que cuenta son: personal técnico, actores, locaciones, producciones, equipo técnico, accesorios.

*Productor* puede generar una lista de los festivales de cine, actualizable diariamente por Internet, notas u observaciones, teléfonos y direcciones importantes, direcciones de Internet (vínculos) sobre diferentes temas, etc.

 El ingreso de datos al programa *Movie Magic* requiere de la participación de un especialista, mientras que en *Productor* el mismo productor ejecutivo o alguno de sus asistentes harán la tarea de seleccionar e introducir los datos, debido a su simple y fácil manejo.

#### **Cuadro comparativo:**

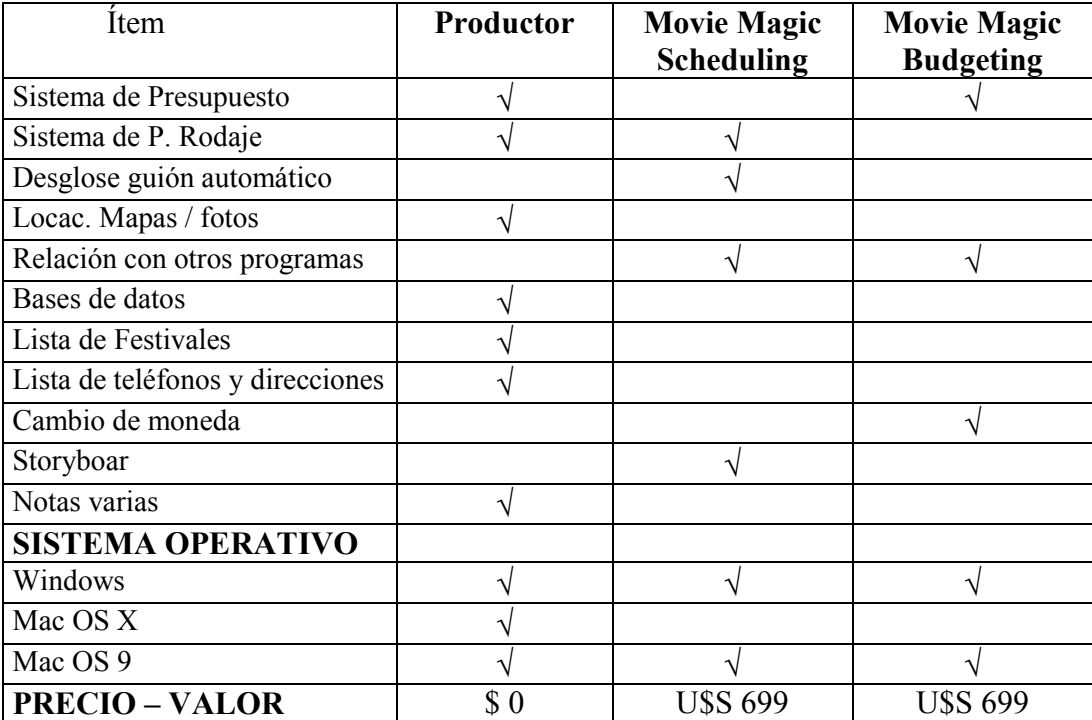

## **2.5 EL PROGRAMA EN ACCIÓN**

El campo de trabajo del programa *Productor* está delimitado por las etapas de Preproducción, Producción y Postproducción del trabajo audiovisual cinematográfico. Además, el programa será utilizado por los asistentes de producción, el productor ejecutivo, el jefe de producción o el mismo diseñador de la producción. El programa Productor será de fácil manejo y cualquiera podrá usarlo sin previos conocimientos del mismo.

En la etapa de Preproducción el programa constará de una base de datos detalladas de las locaciones, actores, equipamientos, personal, diferentes planillas de producción, etc.; las cuales podrán ser usadas para cualquier proyecto.

En Producción podrá realizar un desglose de guión, detalle de los costos, llamado a rodaje, etc.; actualizando la información a medida que avanza la producción. Podrá efectuar cálculos a futuros; para no generar sorpresas o inconvenientes en el presupuesto.

Y en la última etapa, Postproducción, el programa tendrá observaciones o notas para el editor, teléfonos y direcciones útiles como por ejemplo estudios de postproducciones, listado de festivales, concursos y becas, etc.

 $\overline{3}$ 

# **MANUAL DEL USUARIO**

#### **INICIAR PRODUCTOR**

#### **3.1 REQUERIMIENTOS**

 A continuación se detallan los requerimientos mínimos para ejecutar **PRODUCTOR** Para WINDOWS.

- -Sistema: Win 3.1 en adelante
- Procesador: 486
- > Memoria RAM: 8 MB
- -Espacio en disco rígido: 12 MB

Requerimientos recomendables Para WINDOWS.

- -Sistema: Win 98 en adelante
- -Procesador: Pentium 3 550 Mhz
- > Memoria RAM: 128 MB
- -Espacio en disco rígido: 12 MB o más

Documentación: Microsoft Word 2000 y Adobe Acrobat Reader 5.0

#### **3.2 INSTALACIÓN**

Para instalar el programa PRODUCTOR se necesita tener en la computadora el WINZIP (si tiene Windows XP no es necesario). Desde esta página puede bajar una versión de prueba de 21 días. www.winzip.com

 Una vez instalado el Winzip, haga doble click en el archivo **PRODUCTOR.ZIP**. Aparecerá una ventana donde tendrá que descomprimir el archivo (unzip o descomprimir según la versión que usted posee de Winzip).

 Seleccione el lugar donde va a instalar PRODUCTOR y luego acepte la operación.

#### **3.3 LA PRIMERA VEZ**

Una vez terminada la instalación del programa, usted puede comenzar a utilizar **PRODUCTOR**.

Diríjase al directorio donde instaló el software (ejemplo: C:\Archivos de programa\PRODUCTOR) y ejecute el archivo **PRODUCTOR.exe** haciendo doble click en el mismo. A continuación le aparecerá esta pantalla:

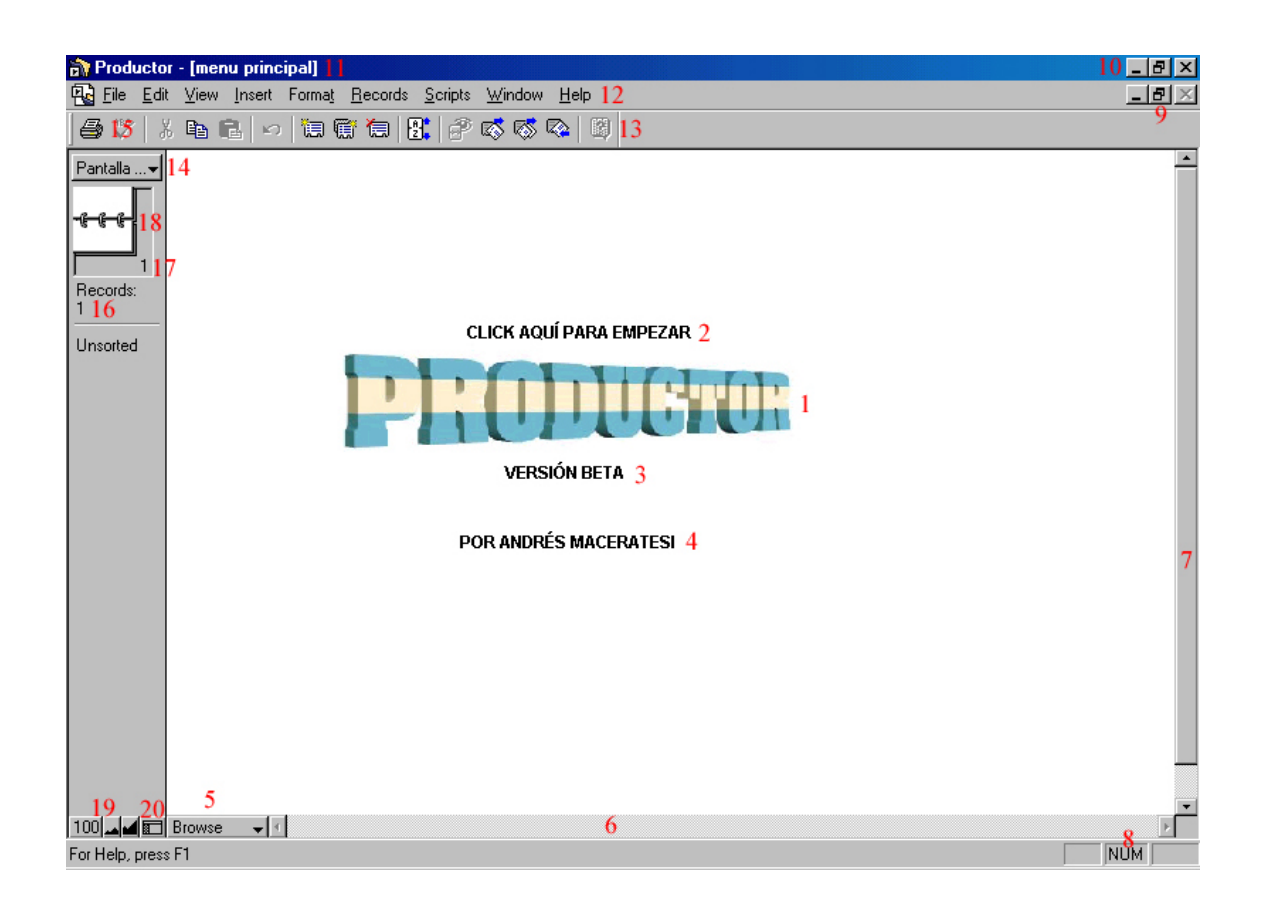

Imagen 1:

- 1- Nombre del programa
- 2- Haciendo click aquí aparecerá la siguiente pantalla
- 3- Versión del programa
- 4- Nombre del creador del software
- 5- Tipo de vista, Browse (visualizar), Find (buscar) y Preview (vista previa). Es recomendable dejarla en Browse.
- 6- Barra de desplazamiento de izquierda a derecha y viceversa.
- 7- Barra de desplazamiento de abajo hacia arriba y viceversa.
- 8- Indica si el Num Lock, Caps Lock o el Scroll Lock están activados
- 9- Botones de Minimizar, Maximizar, Restaurar y Cerrar de la pantalla activa.
- 10- Botones de Minimizar, Maximizar, Restaurar y Cerrar del programa.
- 11- Barra de título: aparece el nombre del programa y del archivo activo.
- 12- Barra de menú: por el momento no se va a usar.
- 13- Barra de herramientas: no es necesario utilizarla, a excepción del comando Imprimir
- 14- Nombre de la presentación que se está visualizando; haciendo click se accede a las diferentes presentaciones que tiene el archivo activado.
- 15- Comando imprimir
- 16- Cantidad de registros totales ya introducidos que tiene el archivo.
- 17- Número de registro que se está visualizando.
- 18- Libro: pulsando la hoja superior se pasa al registro anterior y pulsando la hoja inferior se accede al registro siguiente.
- 19- Zoom: porcentaje del zoom (100% normal), disminuir o aumentar el zoom.
- 20- Oculta o muestra la barra de estado.

Para continuar con el programa haga click con el mouse en **PRODUCTOR** 

## **3.4 DESCRIPCIÓN INTERFASE GRÁFICA**

La interfase gráfica de **PRODUCTOR** se ha creado primordialmente para su fácil manejo. A continuación, como ejemplo, describiremos la pantalla del personal técnico:

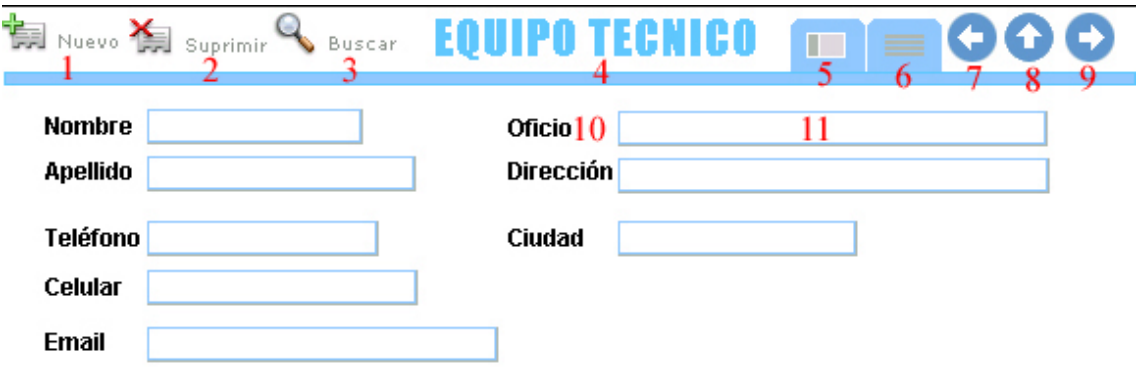

#### Imagen 2:

- 1- Nuevo: crear nuevo registro (en este caso otra persona del equipo técnico)
- 2- Suprimir: borra el registro actual
- 3- Buscar: busca cualquier registro de cualquier campo del archivo
- 4- Nombre de la pantalla
- 5- Formulario estándar (se verá la información como lo representa la Imagen 2)
- 6- Vista tabla (se verá la información en tabla)
- 7- Ir al anterior registro
- 8- Ir a la anterior pantalla (menú o planilla)
- 9- Ir al siguiente registro
- 10- Etiqueta (en este caso la etiqueta es Oficio)
- 11- Campo (dentro de cada campo se introduce un dato)

## **3.5 MENÚ PRINCIPAL**

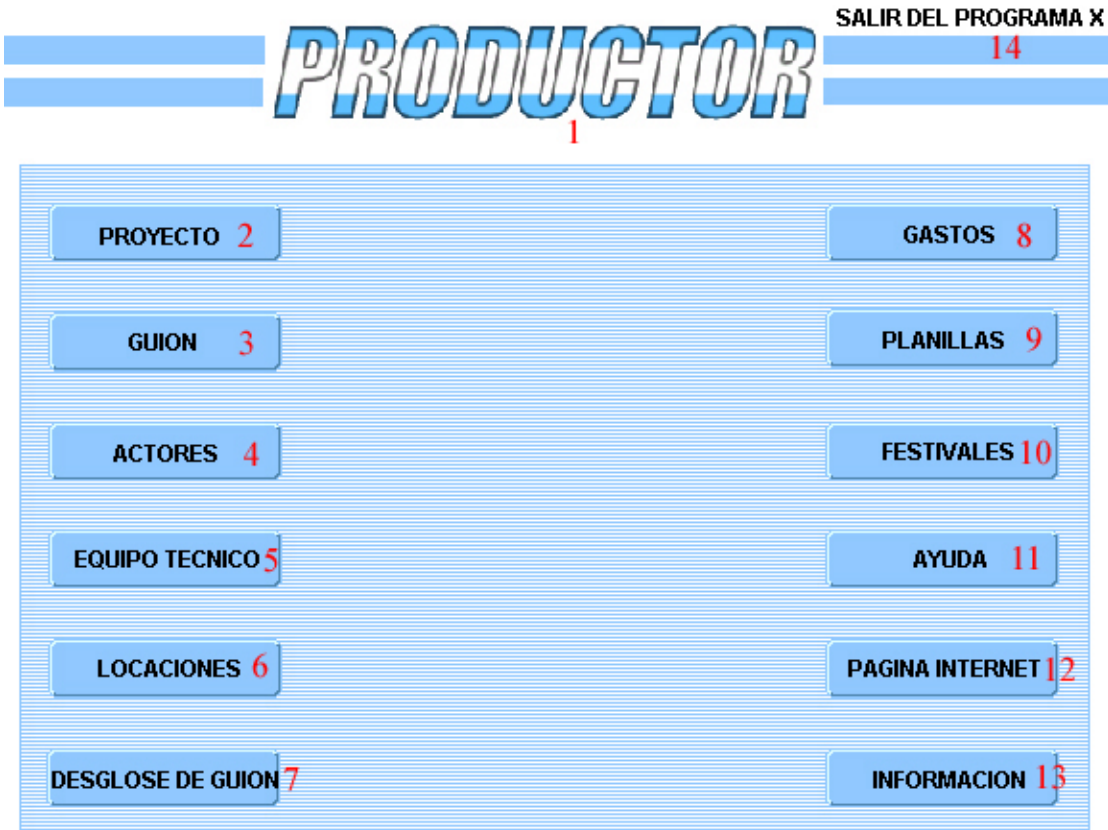

15 Copyleft: Productor@Andrés Maceratesi 2004

Imagen 3:

- 1- Nombre del programa
- 2- Proyecto sobre el cual se va a trabajar
- 3- Guión del proyecto
- 4- Base de datos de actores
- 5- Base de datos del personal técnico
- 6- Base de datos de locaciones
- 7- Desglose de guión y llamado de actores y personal técnico
- 8- Detalle de los gastos del proyecto
- 9- Planillas varias de producción
- 10- Festivales, concursos, direcciones importantes, etc

11- Ayuda o manual de PRODUCTOR

- 12- Página de Internet del programa PRODUCTOR
- 13- Información sobre PRODUCTOR
- 14- Salir del programa (haciendo click en la x)
- 15- Licencia Copyleft por Creative Commons

#### **3.6 PROYECTO**

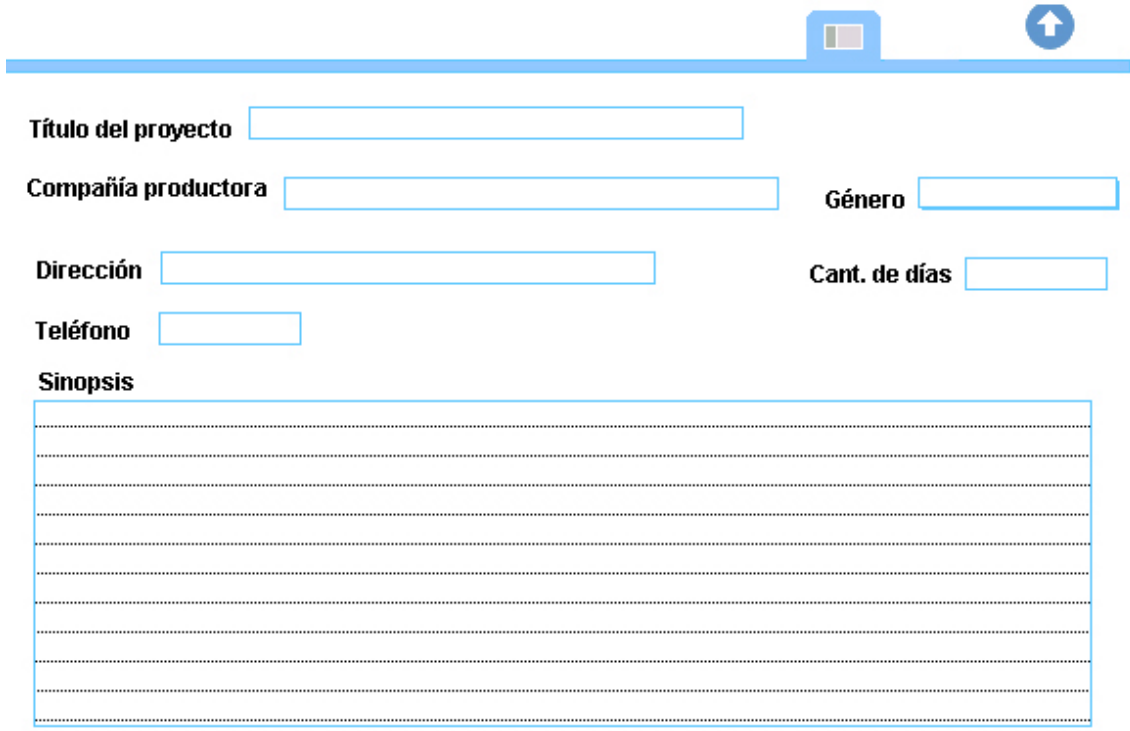

## Imagen 4:

 $\overline{\phantom{0}}$ 

 Esta pantalla será la base del programa, donde el título del proyecto o película se convertirá en el campo principal del software. La sinopsis puede ser igual o más detallada que la sinopsis del guión.

En el campo género se abrirá una lista de nombres, esta lista va a ser muy común en todo el programa. El usuario no va a estar restringido por las opciones que tenga la lista, si no todo lo contrario, se podrá modificar, borrar y agregar ítems en la misma lista desplegable.

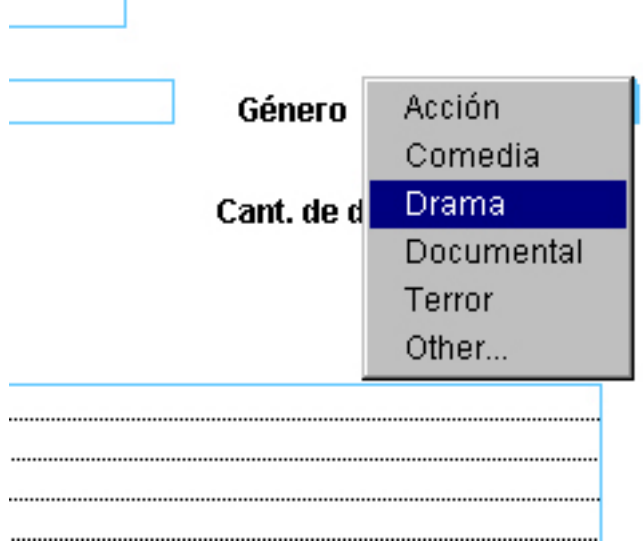

En este caso nos toca la función **Other...** (otro); más adelante veremos la otra función **Edith...** (editar).

 Casualmente el proyecto audiovisual que vamos a realizar es de género musical, y lamentablemente no existe en la lista desplegable, la solución será seleccionar **Other...** , a continuación aparecerá un cuadro de diálogo, escribimos el género que corresponde (en este caso Musical) y para terminar presionamos **OK**.

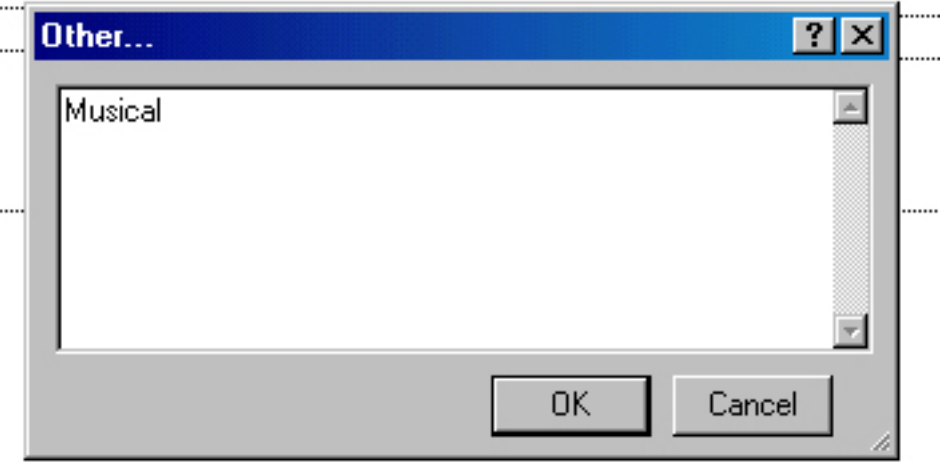

 Listo. El género musical está includo en la lista desplegable como lo muestra a continuación la imagen.

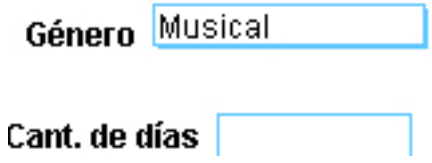

 Cuando se termine de llenar todos los campos de esta pantalla o presentación, nos dirigiremos a la parte superior derecha de la página (flecha para arriba) para volver la menú principal.

 Aclaración: no es necesario grabar el archivo, el mismo programa guarda todos los cambios que se realicen.

## **3.7 GUIÓN**

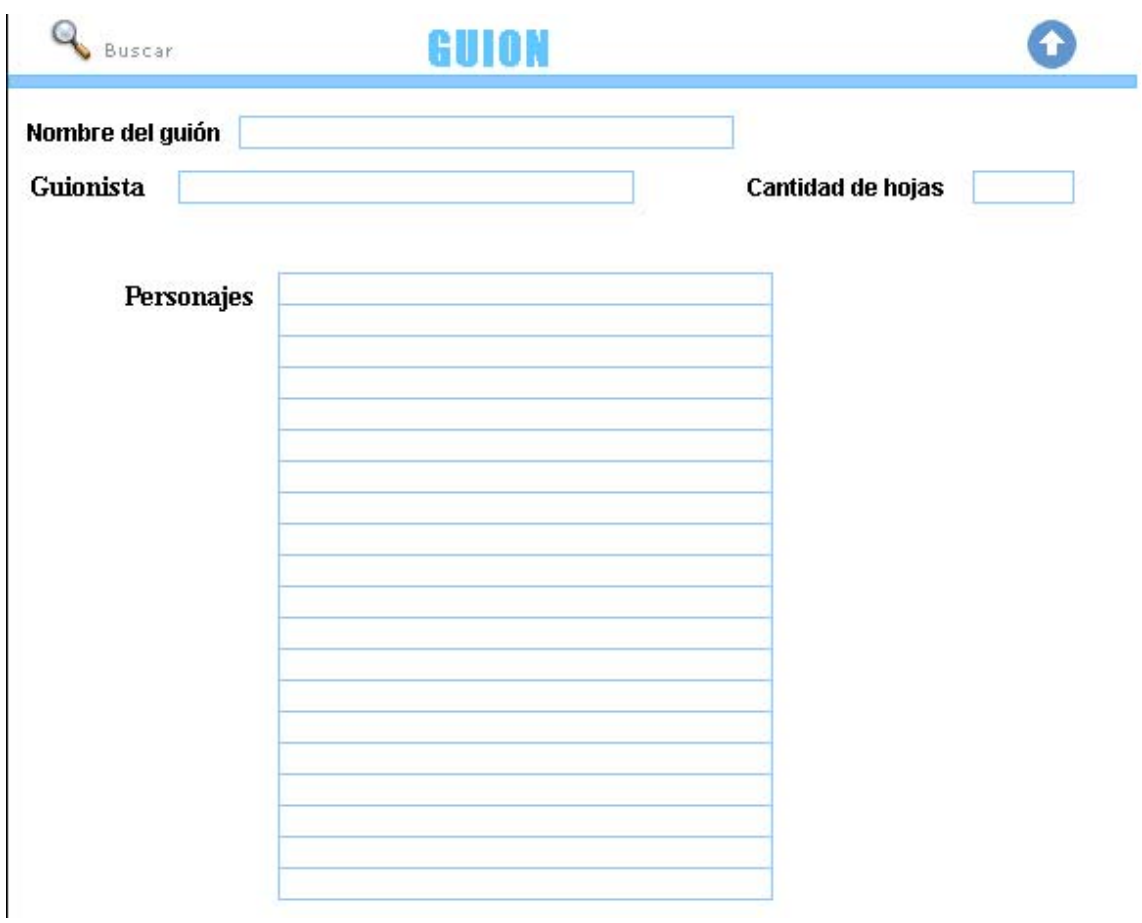

Imagen 5:

 En esta presentación se colocarán datos comunes como por ejemplo: el nombre del guión (en algunos casos no es el mismo del proyecto), el guionista, cantidad de hojas que tiene el guión.

 El campo Personajes es muy importante completarlo; ya que en otras pantallas se necesitarán estos datos. Se completará con los nombres de los personajes, y en el caso que haya extras o algún determinado grupo de personas (por ejemplo médicos) se pondrá el nombre de "extras" o "médicos" respectivamente.

Al finalizar se hace click en la flecha.

## **3.8 ACTORES**

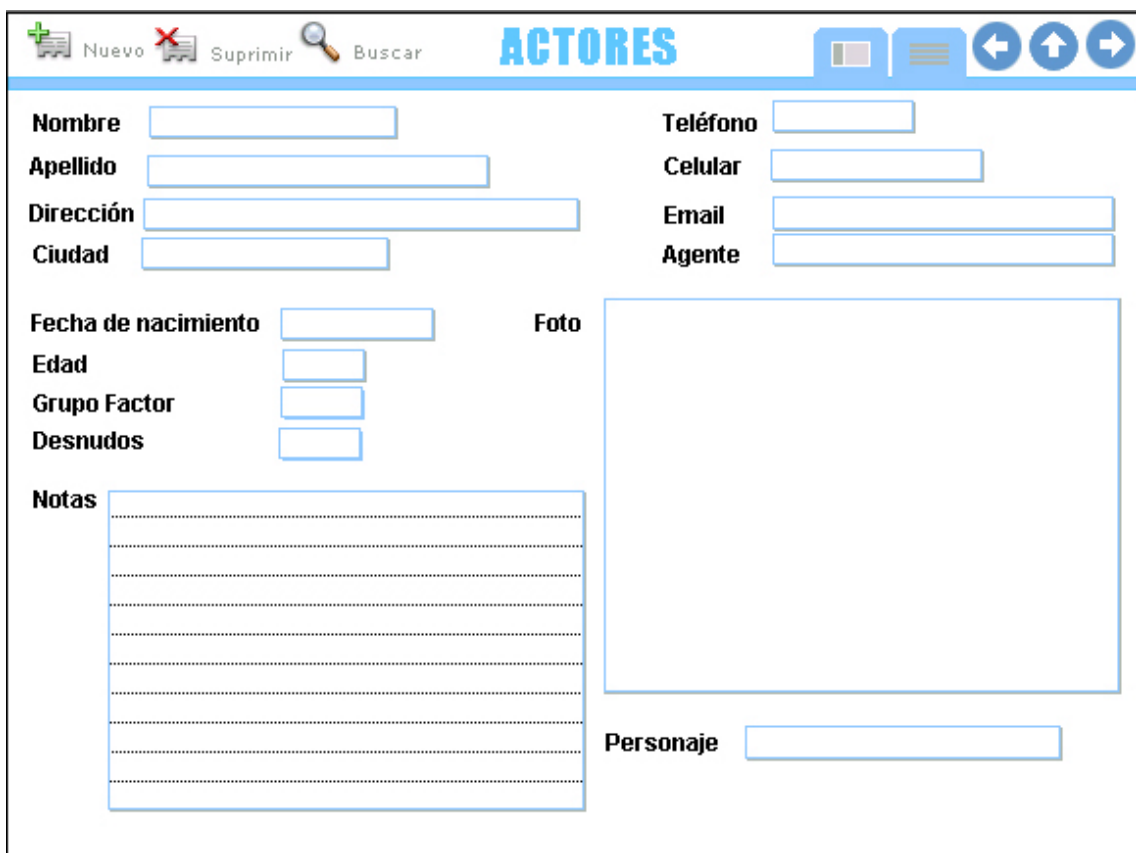

Imagen 6:

 La presentación de actores servirá, además, para el proyecto, como una base de datos. Cada actor tendrá su propia ficha, donde se incluirán: Nombre, Apellido, Dirección, Teléfono, etc.

 En el campo Edad se completará automáticamente al ingresar la fecha de nacimiento del actor o actriz. Grupo factor y desnudos se abrirá un menú desplegable con la información necesaria para cada uno.

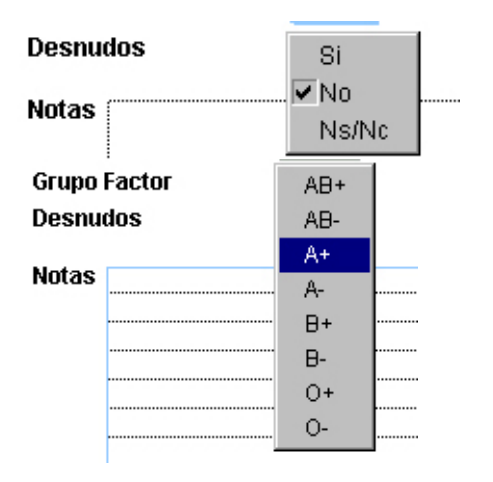

El campo Foto se insertará la foto del actor o actriz de la siguiente manera: se hace click en el cuadrado que está al lado de Foto. Según la computadora por la cual Productor está funcionando puede aparecer esta pantalla:

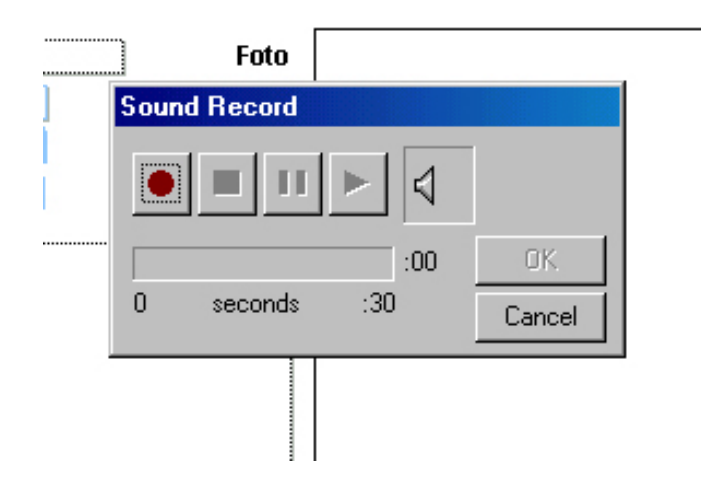

 Hacemos click en Cancel (cancelar) y a continuación aparecerá otra pantalla estilo explorador:

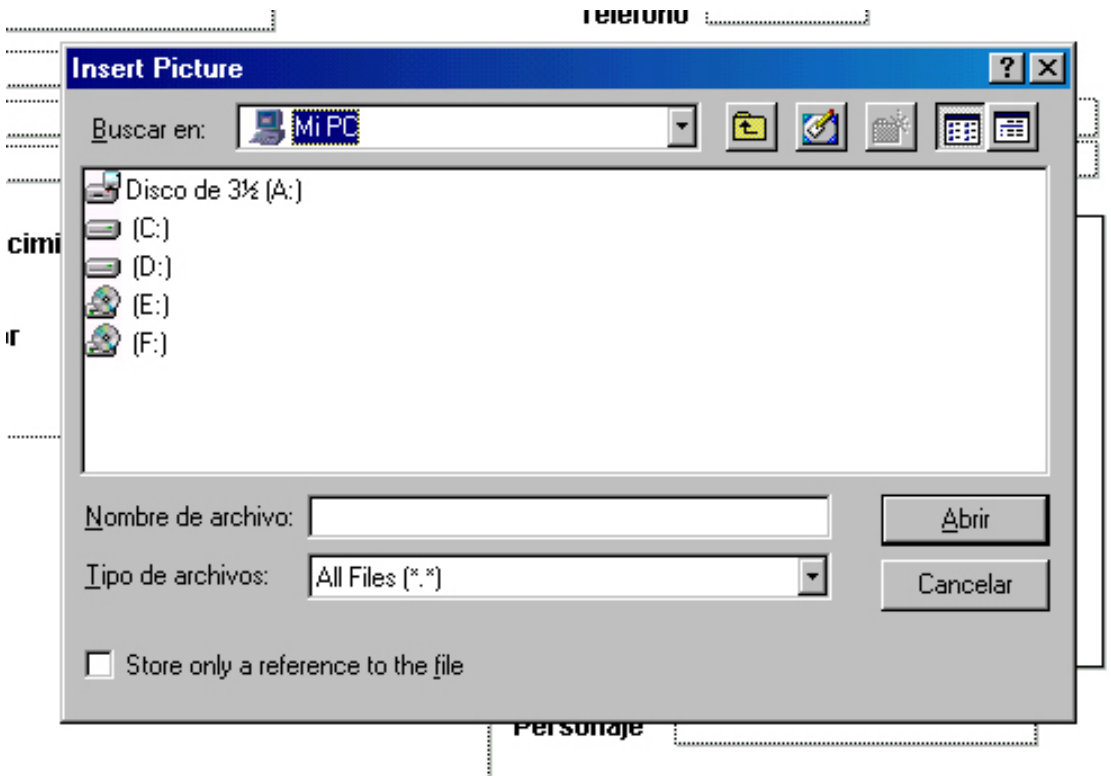

 Buscamos la foto del actor o actriz, la seleccionamos y luego hacemos click en Abrir. Acepta cualquier tipo de formato de foto: jpg, bmp, psd, etc.. Recomendamos seleccionar las fotos en formato JPG para su mejor manejo.

 Para terminar, en el campo Personaje, presenta al personaje que va a interpretar el actor o actriz en el proyecto. Si no va a personificar a nadie, solamente lo tiene como base de datos; no selecciona a nadie. Los nombres de los personajes que aparecen en la lista desplegable fueron introducidos en la presentación Guión donde se escribieron los nombres de los personajes que aparecían en el proyecto.

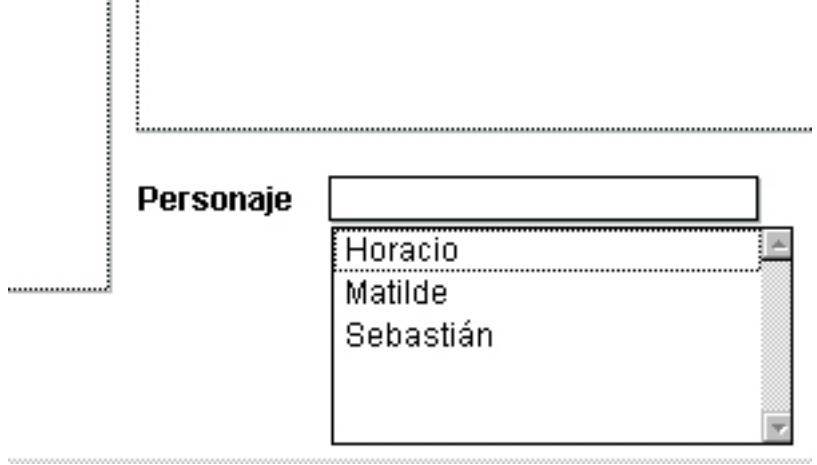

Si vamos a modo Lista (arriba derecha) se podrá ver la lista de actores que tenemos con sus teléfonos y sus personajes respectivamente. Se puede ordenar alfabéticamente de manera ascendente o descendiente, solamente seleccionamos la columna que queremos ordenar en forma ascendente, hacemos click en la parte superior de la misma (título de la columna) y si queremos ordenar en forma descendiente volvemos a hacer click en el mismo lugar.

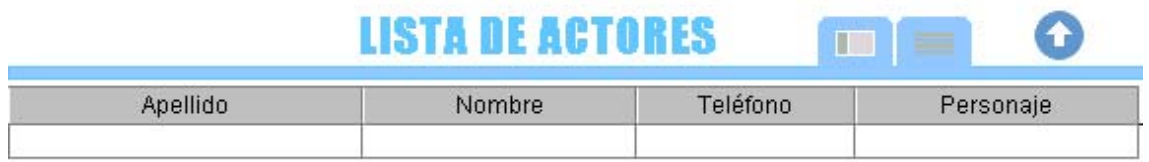

Si queremos eliminar el registro actual, seleccionamos Suprimir (superior izquierda) y luego Delete (borrar).

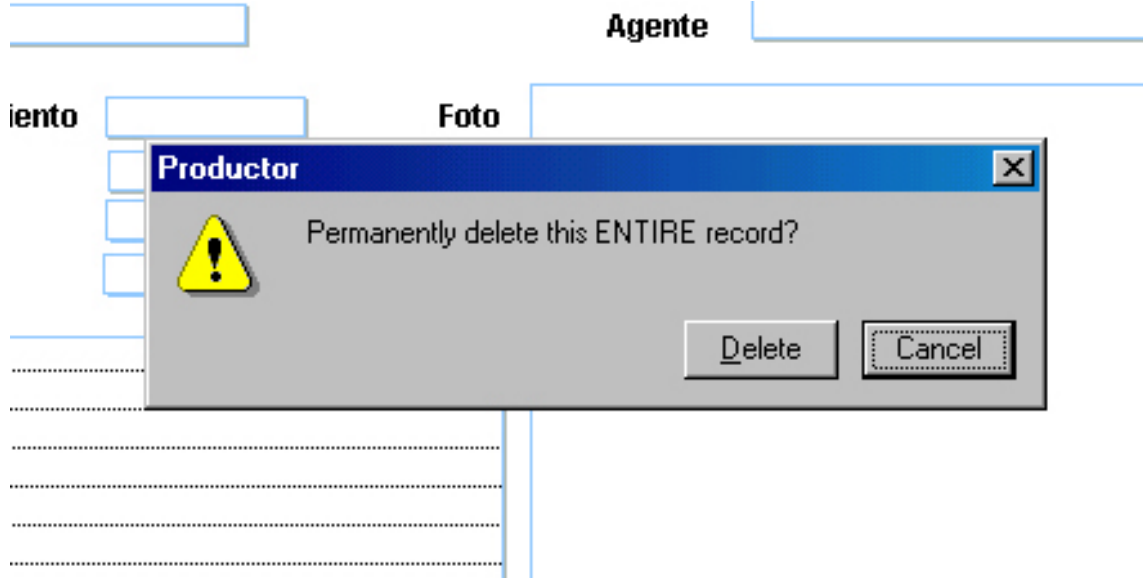

## **3.9 EQUIPO TÉCNICO**

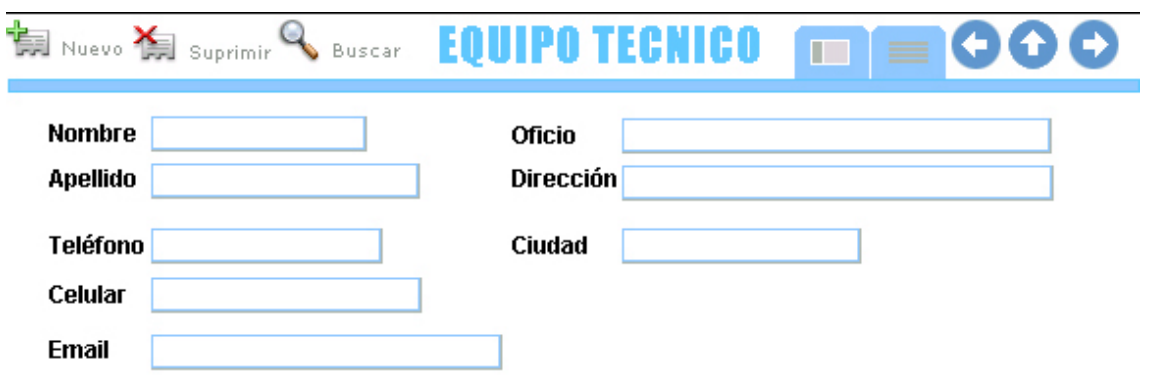

Imagen 7:

Al igual que Actores, el Equipo Técnico sirve como base de datos. En el campo Oficio se abrirá una lista desplegable con varias opciones, si no estuviera la que necesitamos o quisiéramos cambiar alguna, seleccionamos Edith... (abajo de la lista).

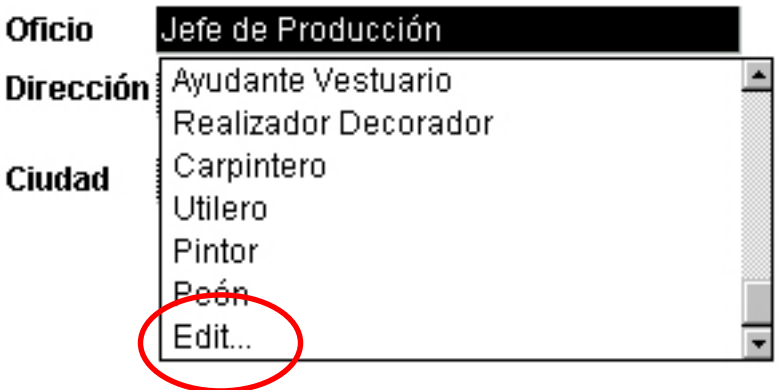

 Aparecerá un cuadro donde están todas las opciones. Si queremos agregar una, tenemos que ir al final de la lista y presionamos ENTER, escribimos la opción u opciones deseadas y luego OK.

 Si queremos cambiar alguna de las opciones de la lista, tenemos que movernos con el cursor o el mouse y editarla.

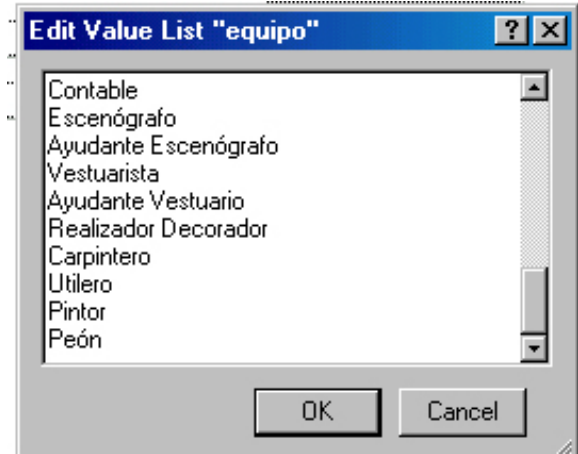

#### **3.10 LOCACIONES**

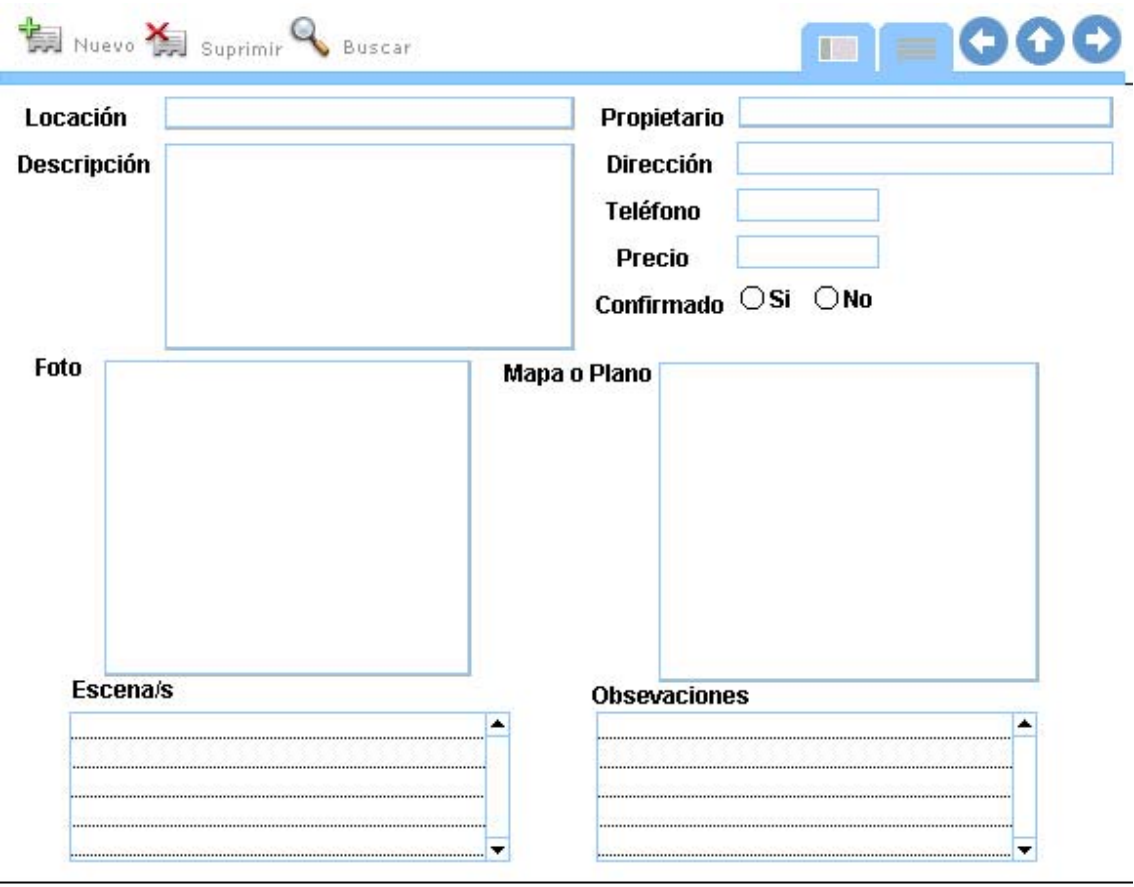

Imagen 8:

 La presentación Locaciones es de gran importancia para saber dónde se va a filmar. Los campos fundamentales (no pueden estar en blanco) son: Locación y Dirección.

En Locación se va a especificar qué representa ese espacio físico (la cocina del protagonista, el bar de la pelea, etc). La Dirección es el lugar verdadero donde está la locación (Ocampo 1844).

 El mapa o plano sirve para guiar donde está la locación (si es un lugar apartado, de difícil acceso) o para saber donde están los tomas de luz, el tamaño del lugar, etc.

## **3.11 DESGLOSE DE GUIÓN**

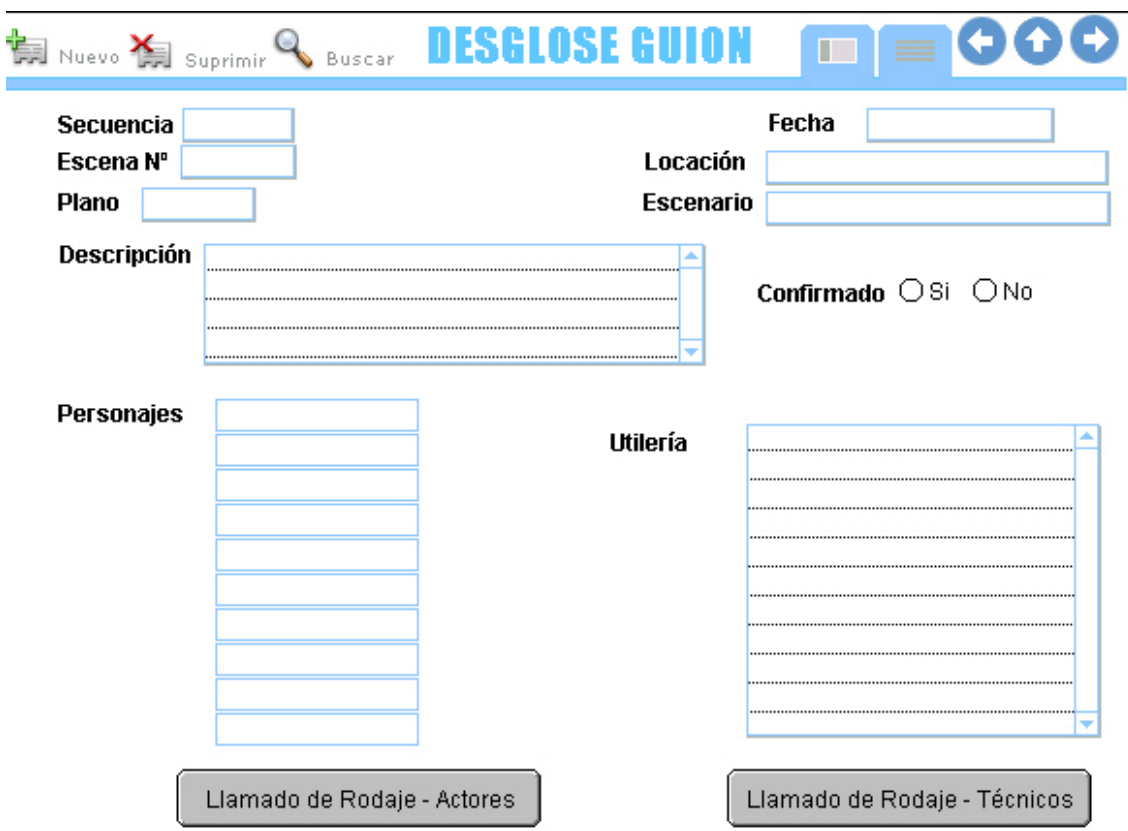

## Imagen 9:

Desglose de guión es una forma detallada de cada plano de la filmación. En el campo Personajes se abrirá un listado, que anteriormente se había completado en la presentación Guión.

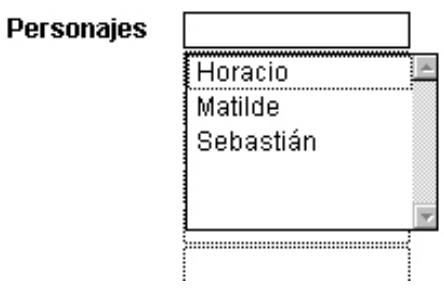

En la parte superior hay dos botones: Llamado de Rodaje-Actores y Llamado de Rodaje-Técnicos. Al hacer click se abrirá una nueva presentación.

## **Llamado de Rodaje-Actores:**

#### **LLAMADO DE RODAJE** OO œ

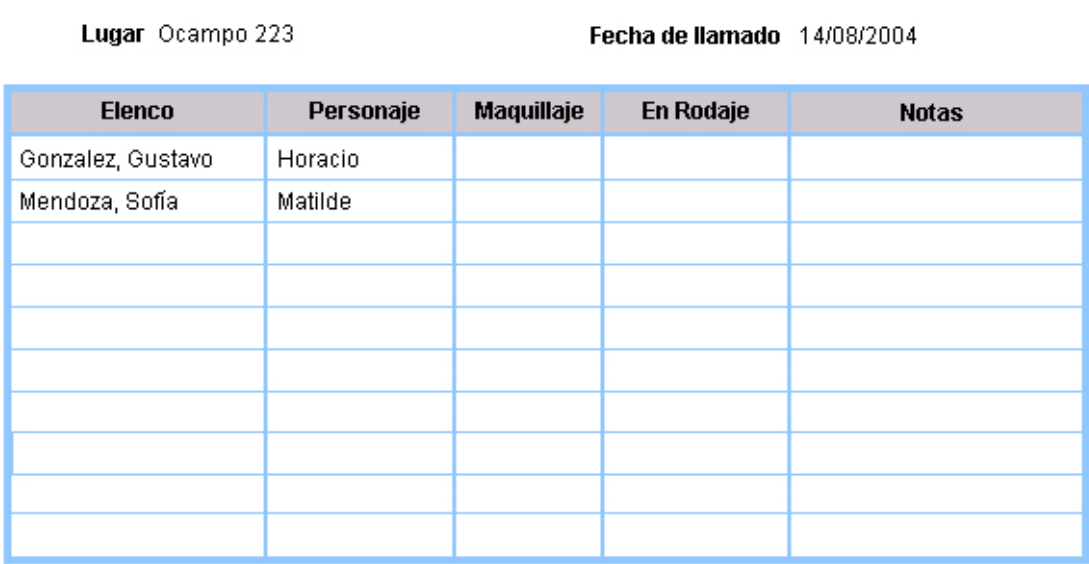

Los nombres de los personajes, del elenco, la fecha y el lugar de la locación se incluirán automáticamente; lo que queda para completar son los horarios del Maquillaje y del Rodaje. Se incluye un campo notas para agregar alguna observación.

## **Llamado de Rodaje – Equipo técnico:**

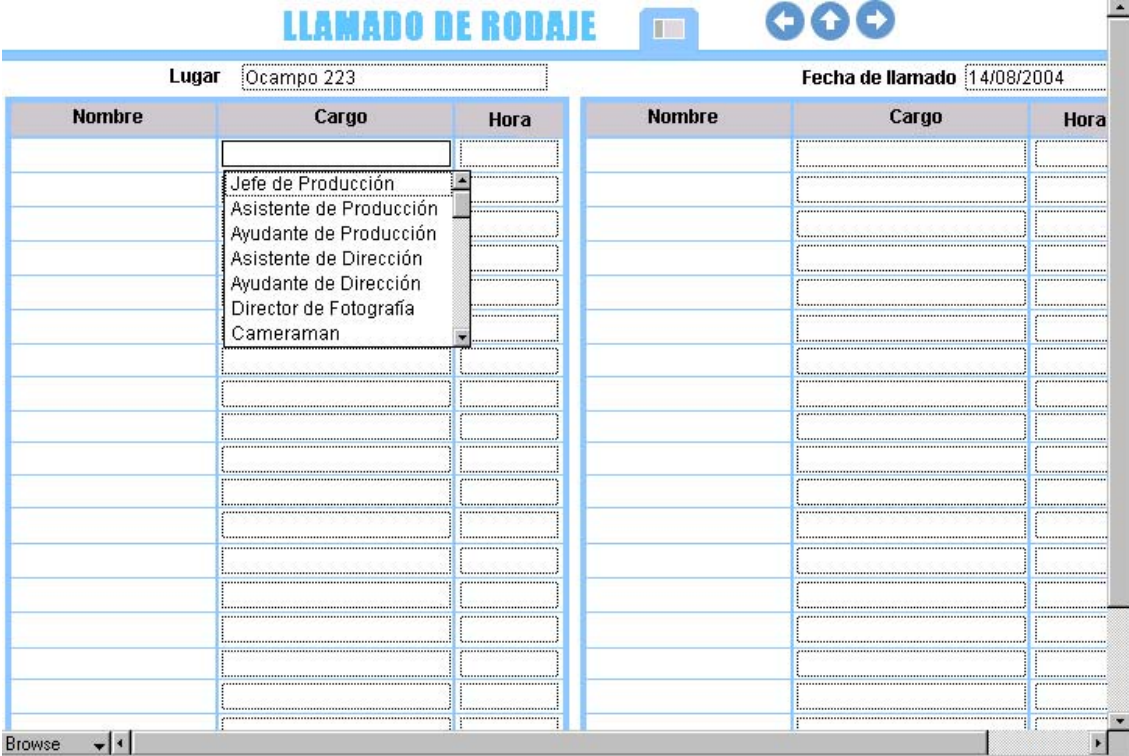

 Los campos Fecha y Lugar se completarán automáticamente. En el campo Cargo se abrirá una lista (la misma de Personal Técnico) y cualquiera que se elija, se rellenará el campo con el nombre y apellido de la persona.

#### **3.12 GASTOS**

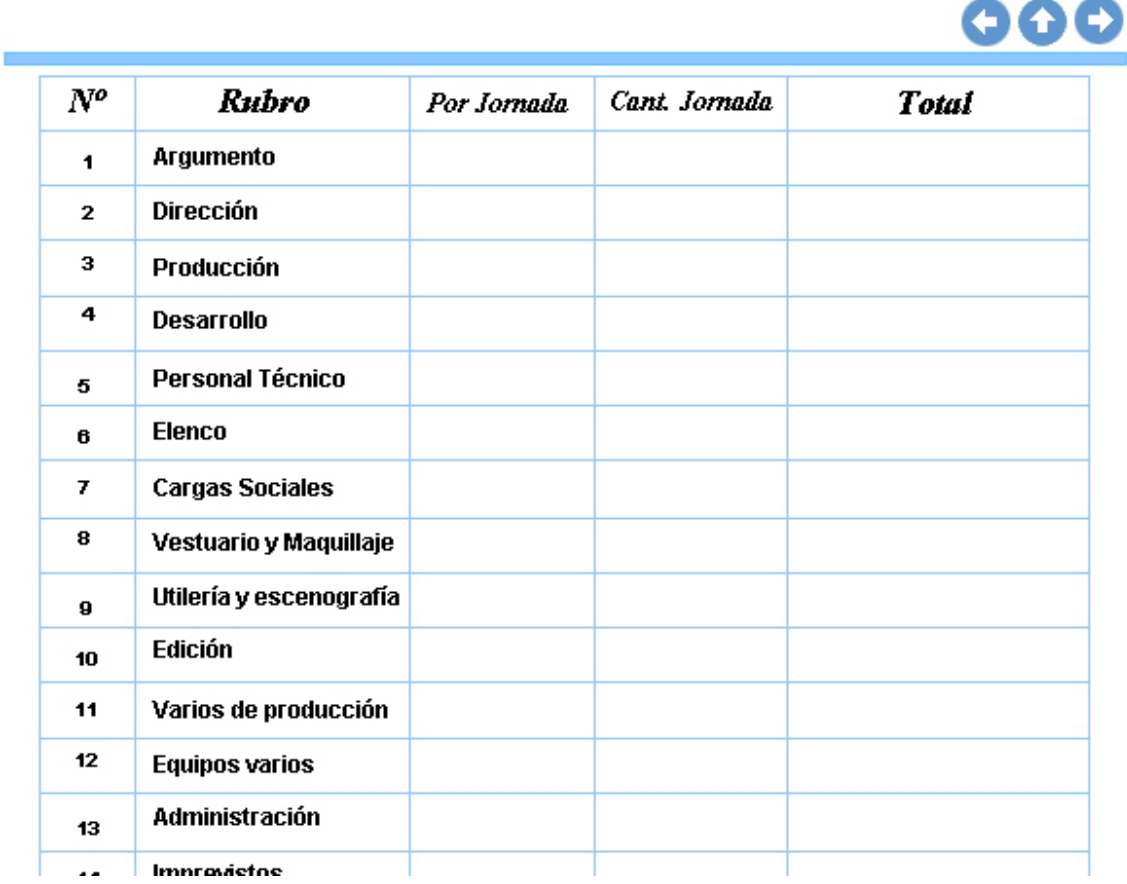

Imagen 10:

 La pantalla gastos es una de las principales del programa Productor. Está dividida en 14 rubros, a su vez cada uno de ellos tiene su propia presentación. Al hacer click en alguno de los rubros aparecerá la siguiente pantalla:

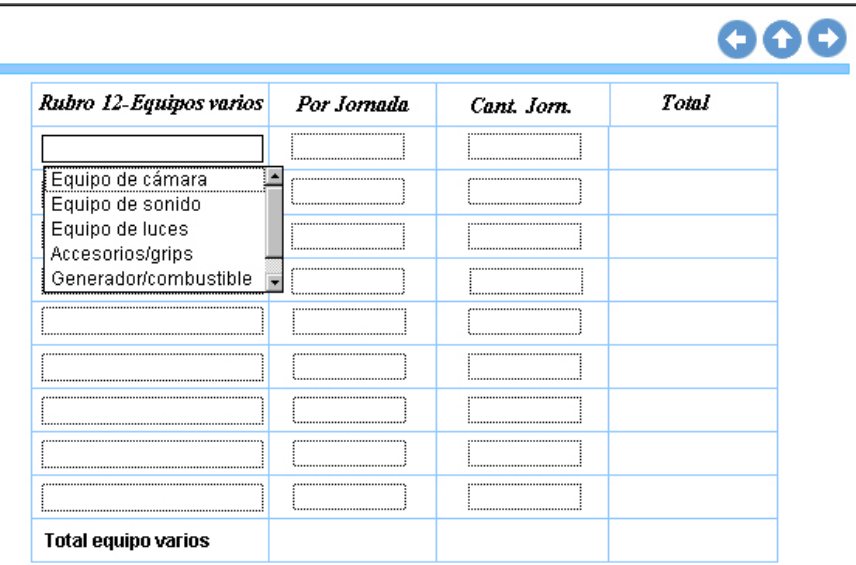

Al seleccionar el primer campo, se abrirá una lista desplegable con diferentes ítems relacionados al rubro. Estos ítems pueden ser cambiados o agregar a la lista con el comando Edit...

## **3.13 PLANILLAS**

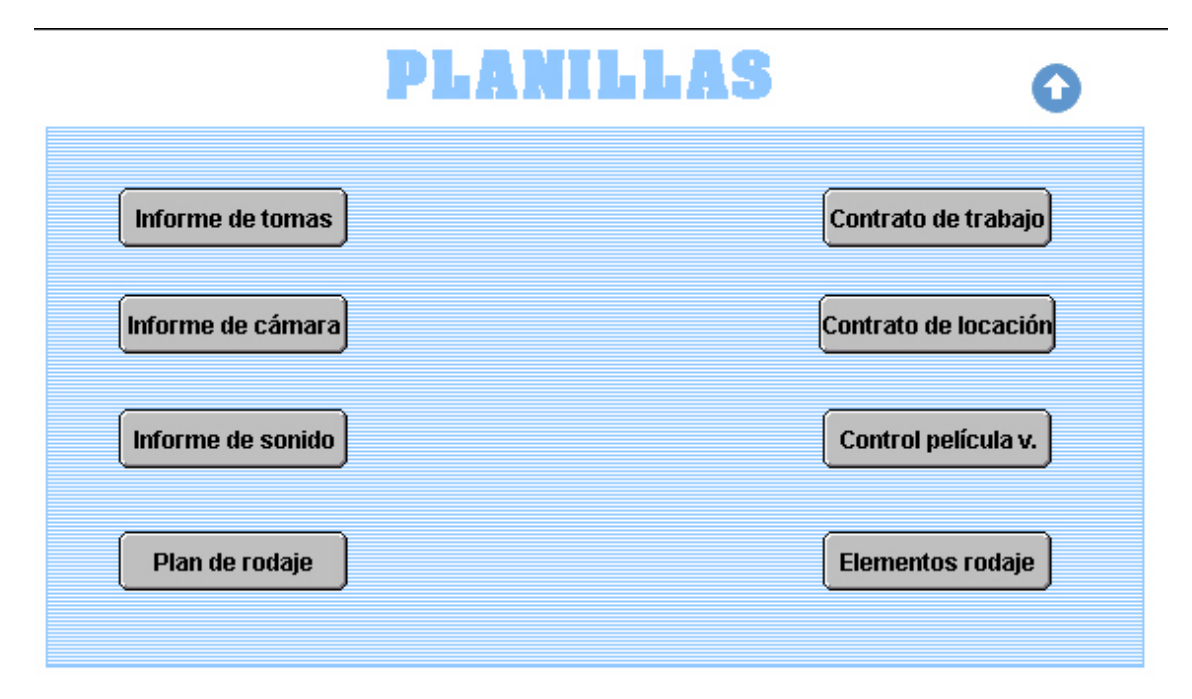

En esta presentación se encontrarán diferentes planillas, la mayoría de ellas para llenar durante el rodaje.

#### **Informe de tomas:**

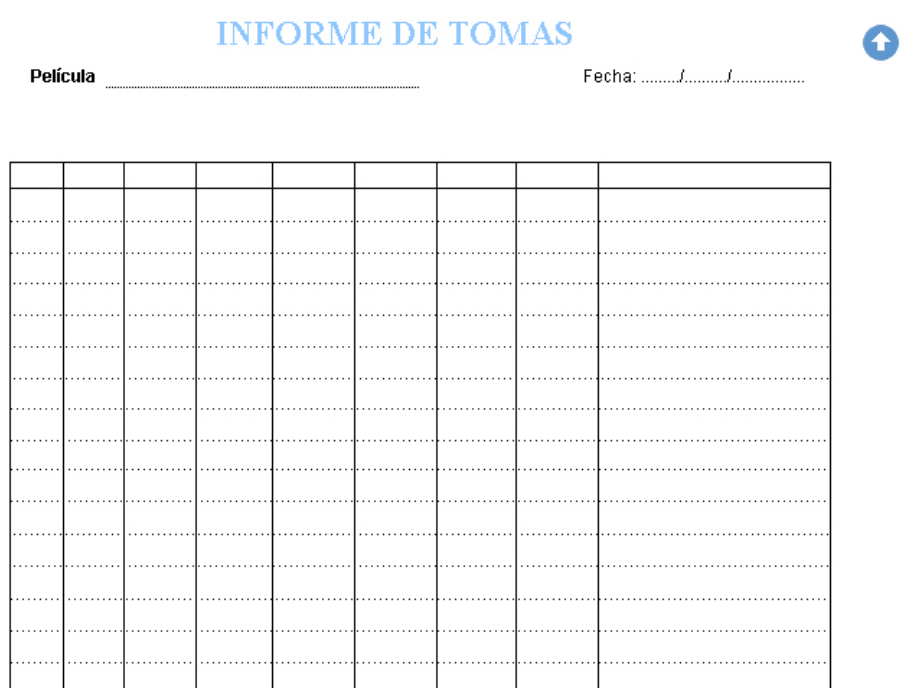

 Sirve para llevar un control de todas las tomas que se filman. Los cuadros superiores se pueden completar a mano o haciendo un click se desplegará una lista de posibilidades.

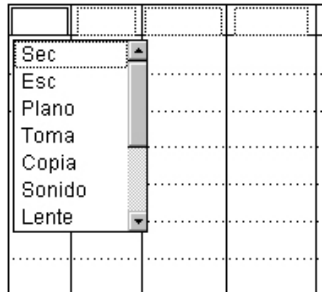

 En la parte inferior da el visto bueno el asistente de dirección con su firma al informe de tomas.

. . . . . . . . . . . .

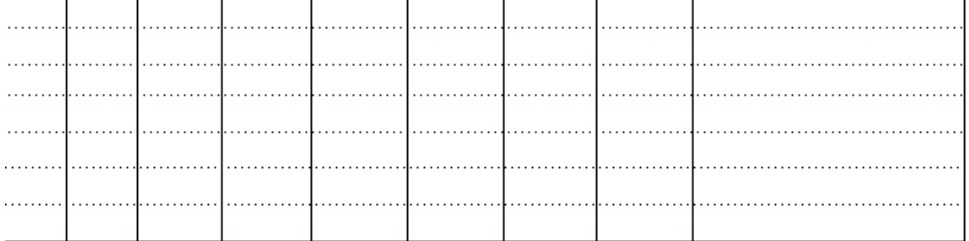

Revisó Asistente de Dirección

## **Informe de cámara:**

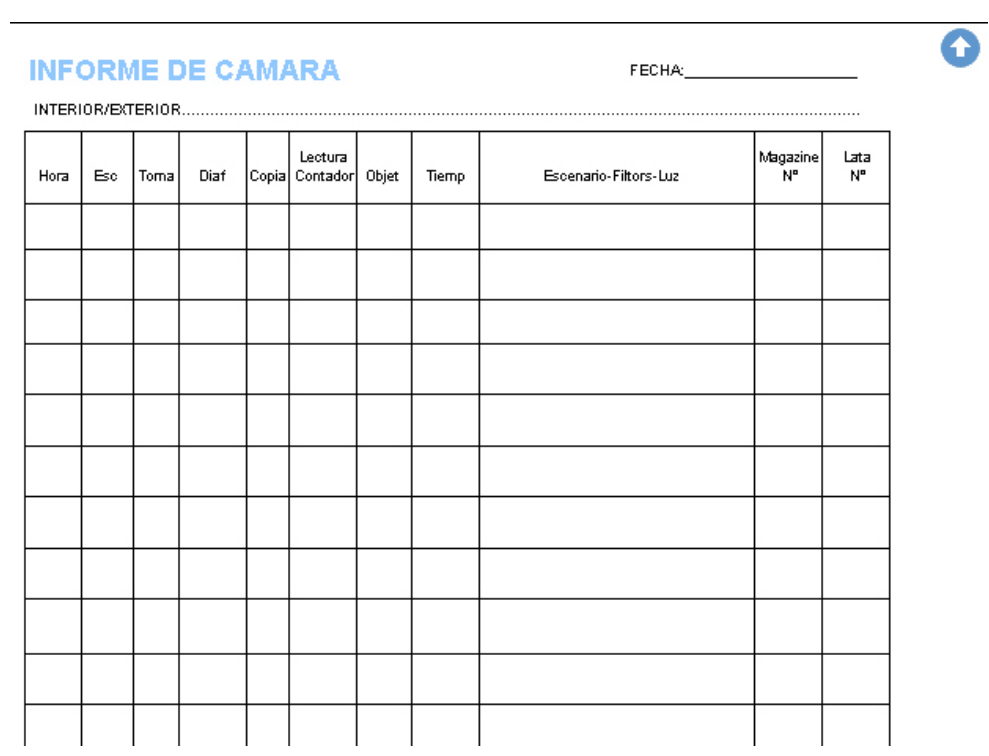

 Parte que realiza el asistente de cámara. Se completa totalmente a mano. En la parte inferior se da el visto bueno a la planilla.

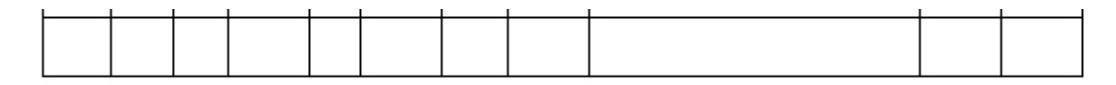

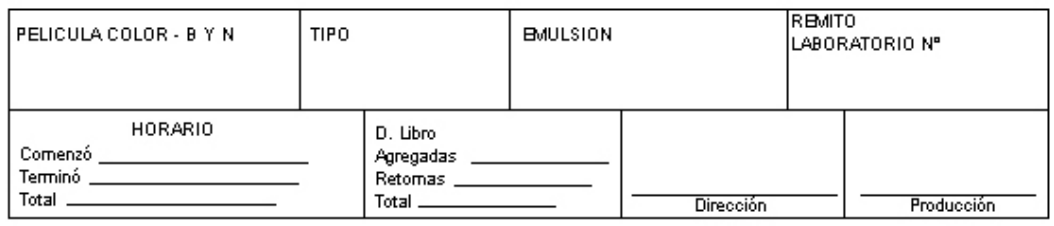

## **Informe de sonido:**

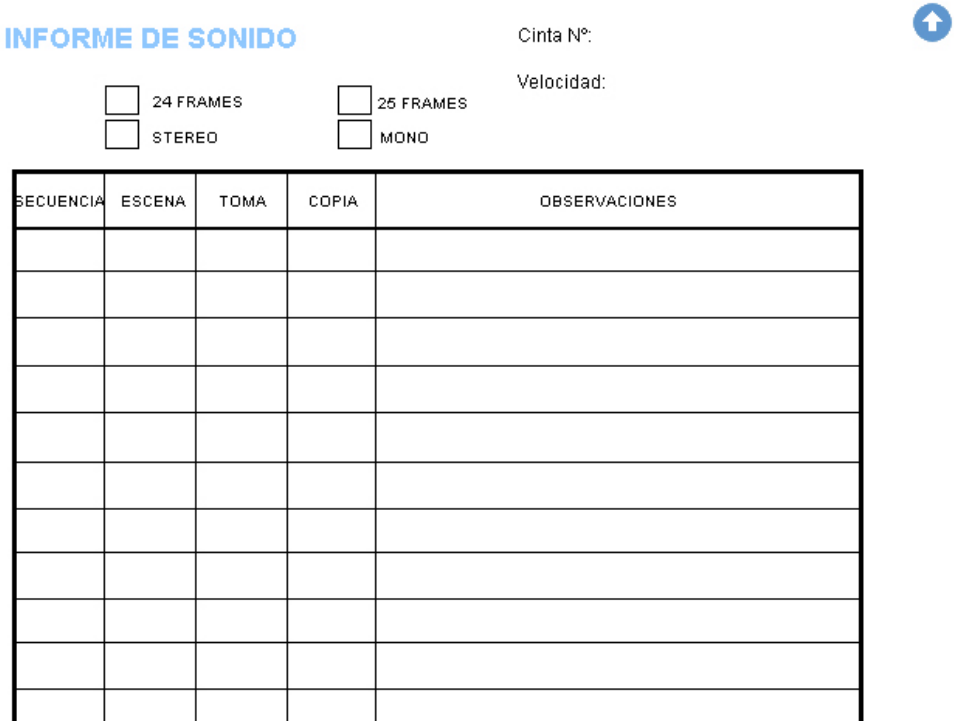

Parte que completa el asistente de sonido. Al pie se da el visto bueno.

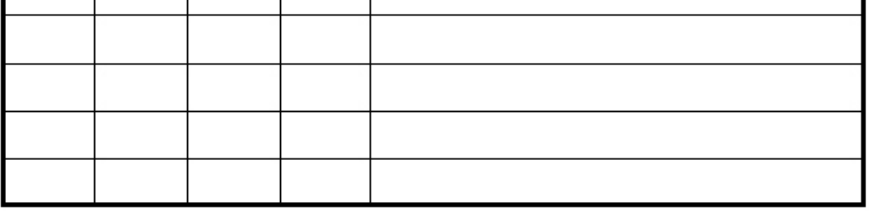

Director de sonido

Productor

## **Plan de rodaje:**

#### PLAN DE RODAJE O Película  $\cdots$ . . . . . . . . . . . . .  $\cdots$ . . . . . . . . . . . . .  $\cdots$ . . . . . . . . . . . . . . . . . . . . . . . . . . . . . . . . .  $\vert ...$  $\ldots \ldots$ . . . . . . . . . . . . . . . . . . . . . . . . . . .  $\cdots$ . . . . . . . . . . . . . . . . . . . . . . . . . . . . . .  $\cdots$  $\cdots$ . . . . . . . . . . . . . . . .

 Al igual que Informe de toma, se puede completar a mano o abrir la lista desplegable.

## **Contrato de trabajo:**

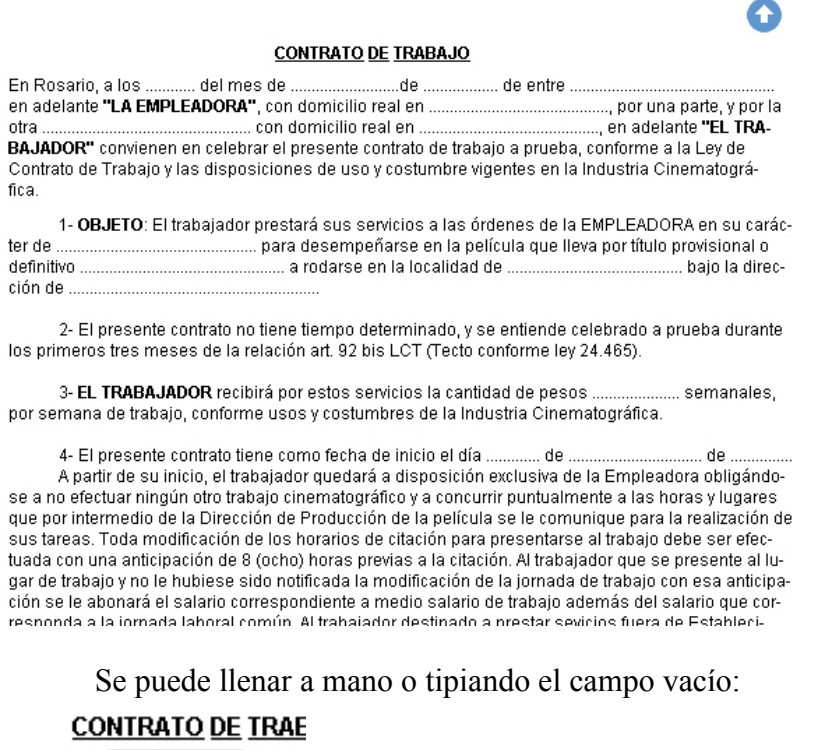

 $\begin{tabular}{|c|c|} \hline \multicolumn{1}{|c|}{\textbf{mes de .}} & \multicolumn{1}{|c|}{\textbf{de .}} \\ \hline \multicolumn{1}{|c|}{\textbf{Pa}^n}, \hbox{con domicilio real en .} \\ \multicolumn{1}{|c|}{\textbf{con domicilio real en .}} \\ \hline \end{tabular}$  $].$ de $. \mathord{\mid}$ 

#### **CONTRATO DE LOCACIÓN**

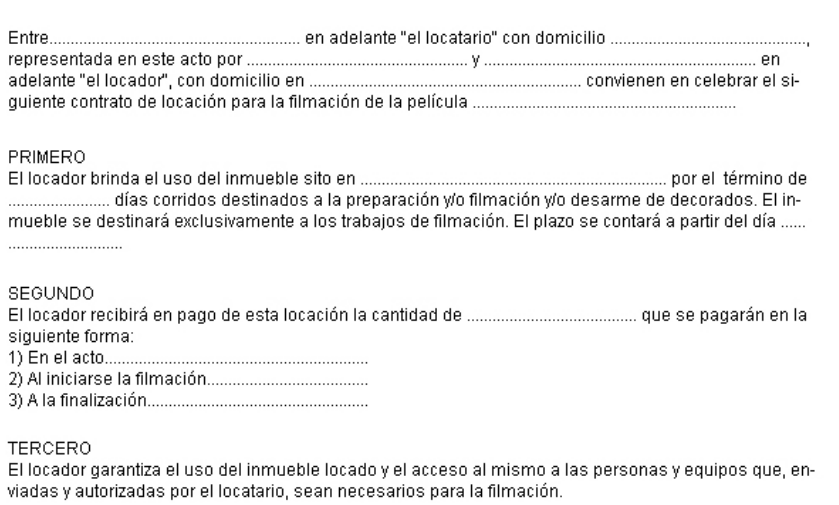

**CUARTO** 

ouvent.<br>El locatario se obliga a restituir el inmueble en las mismas condiciones en que lo recibe. Así mismo el<br>locatario se obliga a reparar o reemplazar los objetos o partes del inmueble que pudieran deteriorarse

Ídem contrato de trabajo.

## **Control de película virgen:**

## **CONTROL PELICULA VIRGEN**

 $\bullet$ 

#### Película

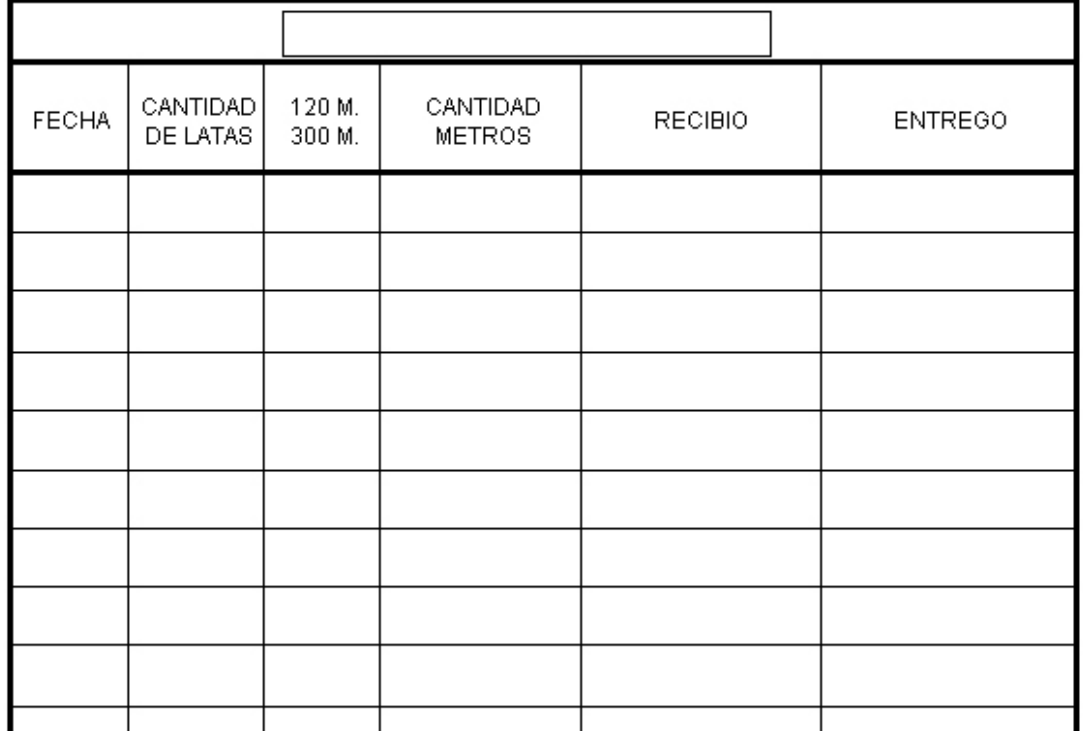

 Para llevar el control del material virgen y/o expuesto. Se puede acceder a esto mediante un click en el encabezado de la planilla.

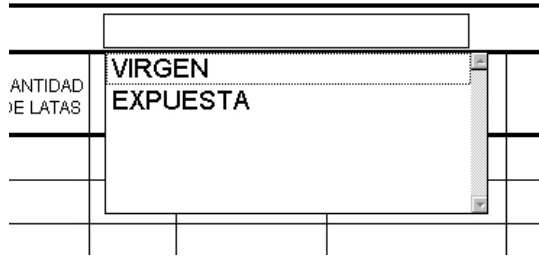

## **Elementos del rodaje:**

Aparecerá la siguiente presentación:

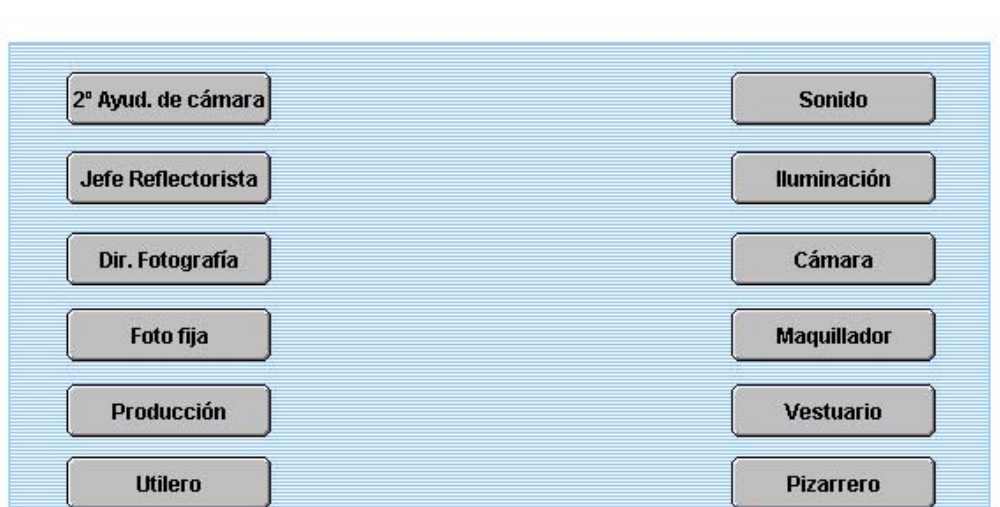

Elementos necesarios para el rodaje O

 En cada uno aparecerá una tabla donde se podrá introducir los elementos y las cantidades que necesitan:

## 2º AYUDANTE DE CÁMARA O

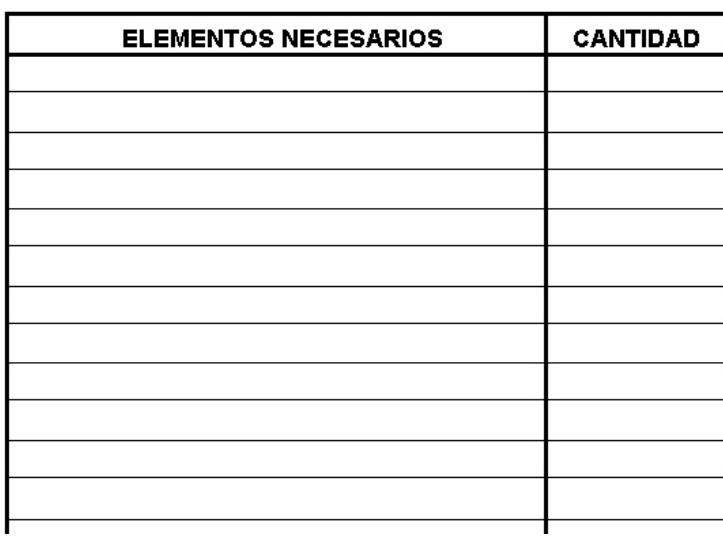

 Se podrá elegir alguno de los ítems de la lista desplegable o se podrá editar/agregar el que desea el usuario.

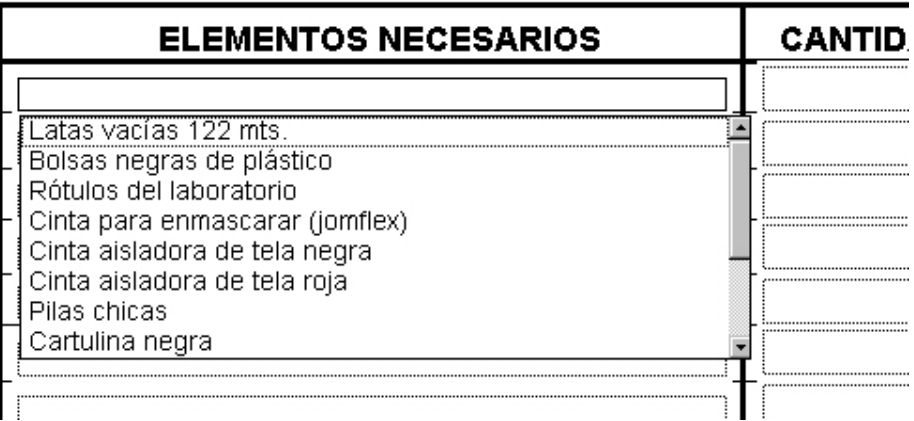

### **3.14 FESTIVALES**

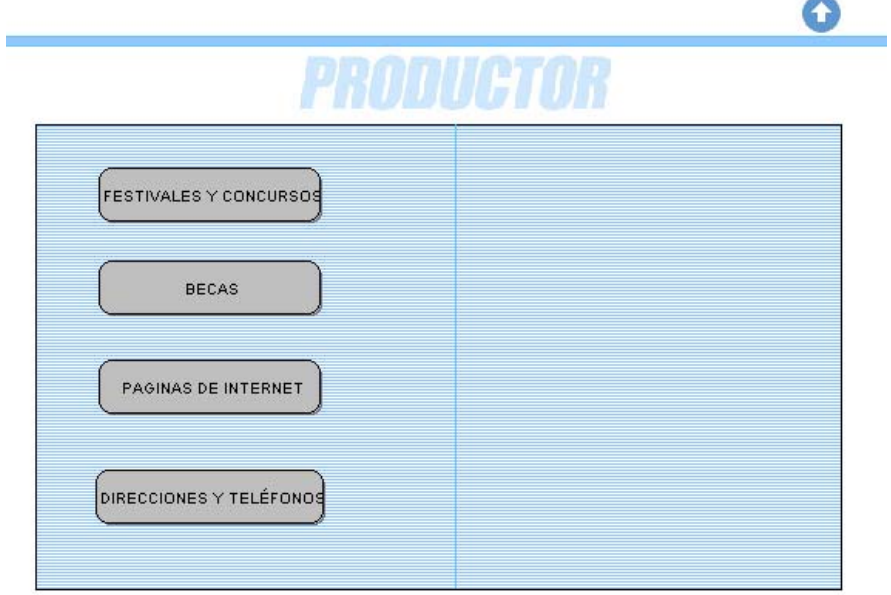

Mediante los botones tendrá acceso a los diferentes presentaciones: Festivales y concursos:

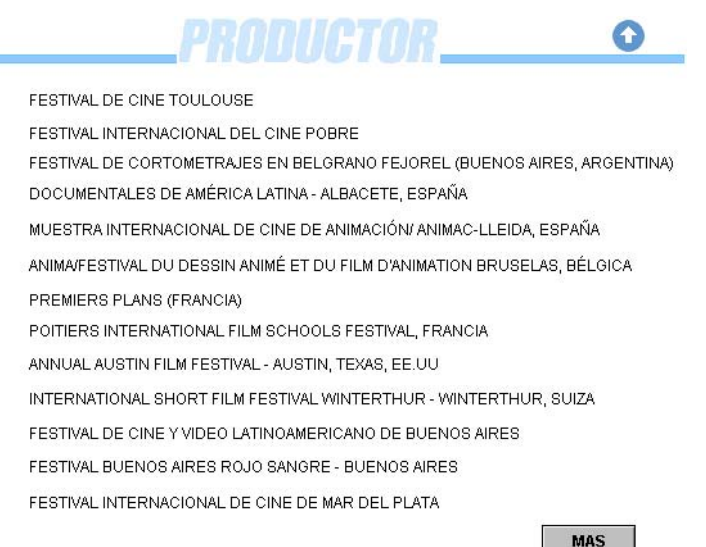

Base de datos actualizada sobre los diferentes festivales y concursos más importantes de todo el mundo.

Becas:

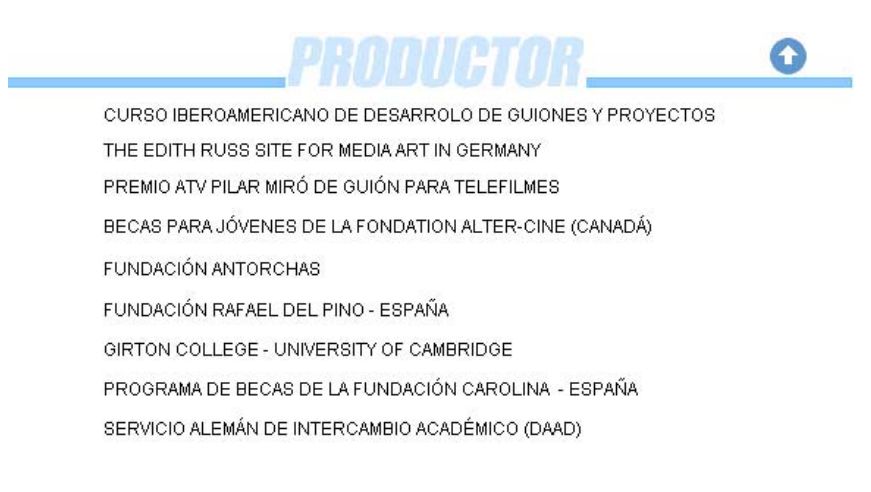

**MAS** 

Diferentes becas de estudio en el ámbito cinematográfico

Páginas de Internet:

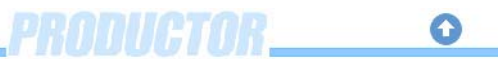

**INCAA** COMUNICACIÓN AUDIOVISUAL - ROSARIO **CLUB PREMIER** CINE COLOR TIJERETAZOS CINES ARGENTINOS **CINEMAFUTURA** CAMARA Y ACCION THE AMERICAN WIDESCREEN MUSEUM MONTAJE DE CINE SPANIX PLUGIN CINEMA

**MAS** 

Diferentes links de la word wide web. En inglés y castellano.

Direcciones y Teléfonos:

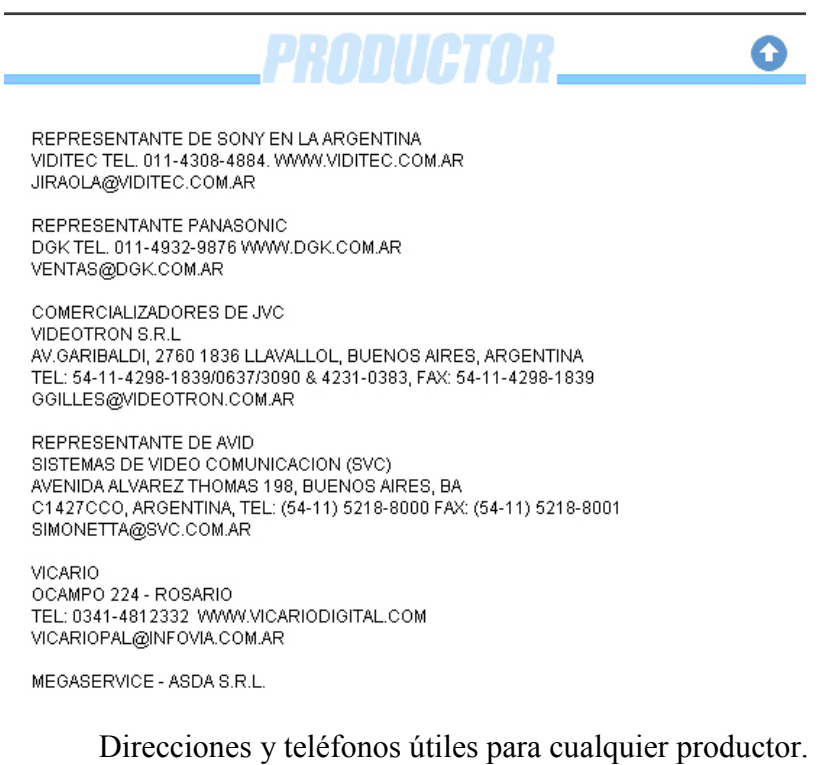

Aclaración: al hacer click en cualquier nombre de la lista (a excepción de la categoría Direcciones y Teléfonos) puede aparecer la siguiente pantalla:

IVAL DE GONTOWETHAJEJ EN DELONANO I LJONEL (DOLNOJ AINEJ, ANOLNI INA

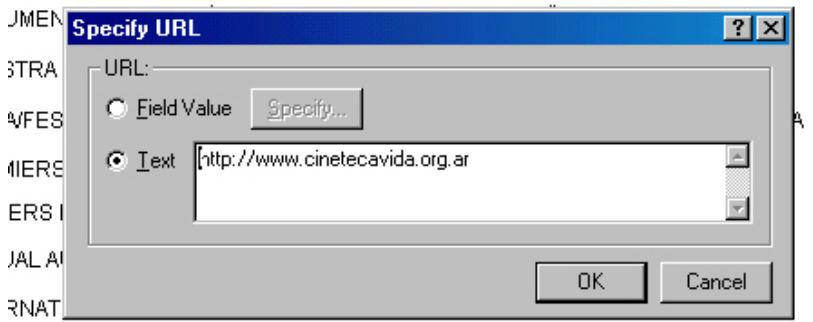

IVAL DE CINE Y VIDEO LATINOAMERICANO DE BUENOS AIRES

Solamente tienen que hacer click en OK, y automáticamente lo llevará a la página deseada. (hay que tener una conexión a Internet para ingresar a los sitios).

#### **3.15 AYUDA**

Abrirá el manual del usuario del programa PRODUCTOR en formato Microsoft Word.

## **3.16 PÁGINA DE INTERNET**

Página oficial del programa PRODUCTOR, donde encontrará: foros de discusión, programas útiles y las últimas actualizaciones del programa entre otras cosas.

## **3.17 INFORMACIÓN**

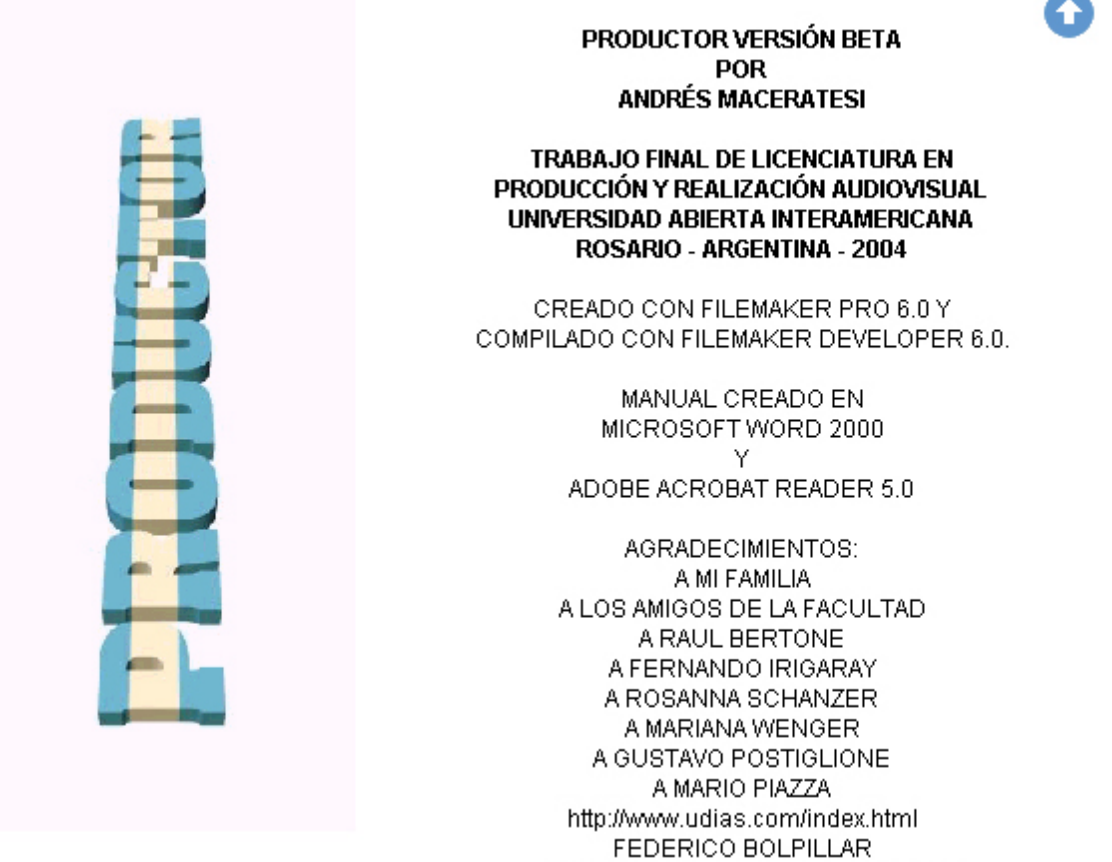

SCRATCHS EVENTS & PRODUCTIONS

## **3.18 IMPRESIÓN**

Para imprimir cualquier documento o pantalla con el programa PRODUCTOR solamente tiene que ir al menú: File, Print...

- 1) Records being browsed: imprime todos los registros de la base de datos Current record: imprime el actual registro Blank record, showing fields: imprime solamente los campos, sin los registros
- 2) Printer: selecciona la impresora con la cual van a imprimir las planillas
- 3) Print to file: guarda la impresión en un archivo con extensión **prn**
- 4) Print rage: es el rango que va a tener la impresión: La actual página; Pages: desde tal página hasta tal página
- 5) Copies: número de copias que va a realizar.

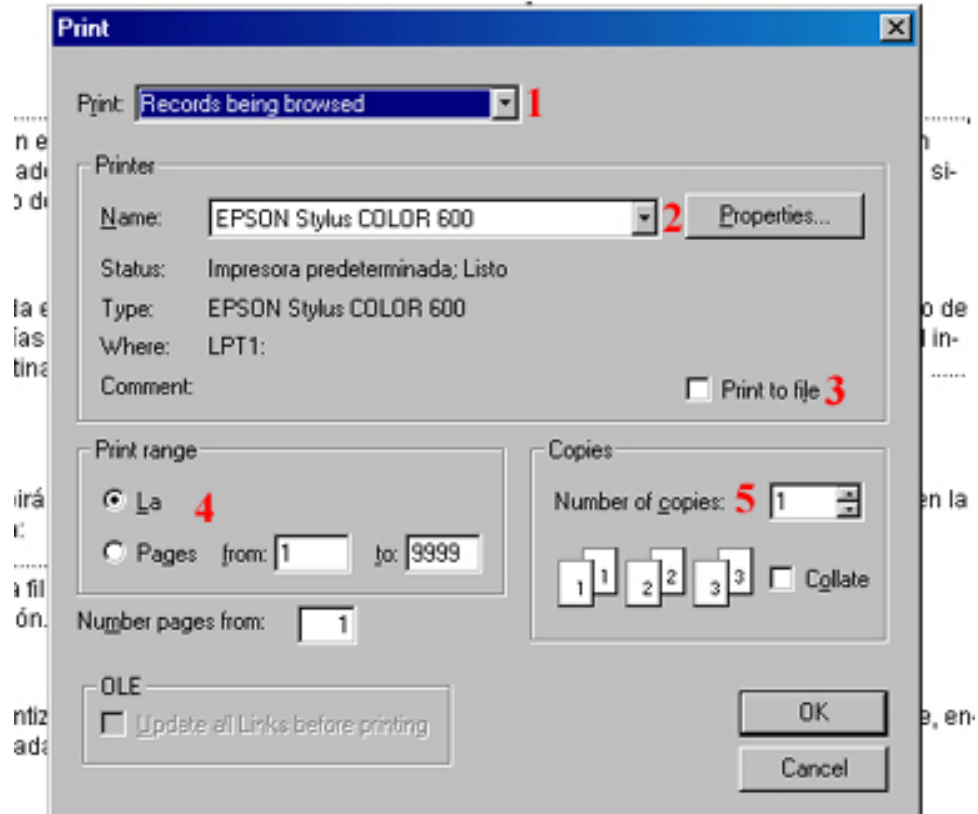

phira a restituir el inmueble en las mismas condiciones en que lo recibe. Así mismo el

## **BIBLIOGRAFÍA**

Barroso García Jaime - **Técnicas de realización de reportajes y documentales para televisión**  Instituto Oficial de Radio y Televisión de España.

Bordwell David, Staiger Janet y Thompson Kristin - **El cine clásico de Hollywood.** Ed. Paidos – 1997

Brown Blain - **Iluminación en cine y televisión.** Instituto oficial de radio y televisión – 1988

Carballo Silvia, Cicala Rosa, Díaz Bibiana y Santurio Wilson - **Informática.** Santillana - 1999

Celery Alberto - **Manual de Producción.** Chile – 2002.

Chena Gabriela - **Dirección de fotografía en cine.** Concurso de becas 2000 - Subsecretaría de Cultura de la prov. Santa Fe

Eco Humberto - **Cómo se hace una tesis.** Gedisa - 1982

Feldman Simón - **La realización cinematográfica.** Gedisa – 2002

Fernández Diez F. y Martínez Abadie, J.- **La Dirección de Producción para Cine y Televisión** Ed. Piados - Barcelona - 1999.

Hernández Sampieri y otros - **Metodología de la Investigación.** Mac Graw-Hill Interamericana Editores - 2000

Instituto Nacional de Cine y Artes Audiovisuales - **Guía para Productores de Cine y Audiovisuales que tramitan medidas de fomento en el INCAA**

Mancuso H.R. – **Metodología de la investigación en ciencias sociales.** Paidos - 1999

Mas i Hernàndez Jordi - **Software libre: técnicamente viable, económicamente sostenible y socialmente justo**. Cargraphics - España - 2005

Millerson Gerald - **Técnicas de realización y producción en televisión.** Instituto oficial de radio y televisión - 1988

Rabiger Michael - **Dirección de documentales.** Instituto oficial de radio y televisión – 1989

Raffo Julio - **La película cinematográfica y el video.** Abeledo-Perrot - Buenos Aires

Sabino Carlos - **Cómo hacer una tesis y elaborar todo tipo de escritos.** Lumen Hymanitas – 1998.

Zettl Herbert - **Manual de producción de televisión.** International Thomson Editores - 2000

#### **CITAS**

 $1$  Fernández Díez F, Martínez Abadía J. La dirección de producción para el cine y televisión.  $1^a$  ed. España, Barcelona: Ediciones Paidós Ibérica S.A.; 1994

 $2$  Fernández Díez F, Martínez Abadía J. La dirección de producción para el cine y televisión. 1ª ed. España, Barcelona: Ediciones Paidós Ibérica S.A.; 1994.

 $3$  Productor y director de "Uno, dos, tres" y "Sabrina".

4 Productor de "Lo que el viento se llevó" y "El tercer hombre

<sup>5</sup> Productor y director de "Ay Juancito"

 $^6$  Ley Nacional 24.377 de fomento y regulación de la cinematografía - Artículo 7

 $^7$  Ley 24.377 - Artículo 56

8 Ley 24.377 - Artículo 58

9 Ley 24.377 - Artículo 52

10 Feldman S.La realización cinematográfica. 7ª ed. España, Barcelona: Gedisa; 2002<br><sup>11</sup> Fernández Díez F, Martínez Abadía J. La dirección de producción para el cine y televisión. 1ª ed. España, Barcelona: Ediciones Paidós Ibérica S.A.; 1994.<br>Barcelona: Ediciones Paidós Ibérica S.A.; 1994.

Barroso García J. Técnicas de realización de reportajes y documentales para televisión. España: Instituto Oficial de Radio Televisión Española

13 Productor de "Lo que el viento se llevó" y "El tercer hombre"<br><sup>14</sup> Bordwell D., Staiger J, Thompson K. El cine clásico de Hollywood. España, Barcelona. Ediciones Paidós; 1997

<sup>15</sup> Fernández Díez F, Martínez Abadía J. La dirección de producción para el cine y televisión. 1ª ed. España, Barcelona: Ediciones Paidós Ibérica S.A.; 1994.

<sup>16</sup> Movie Magic: sistema informático de organización de un rodaje. Empresa: Entertainment Partners.<br><sup>17</sup> Bordwell D., Staiger J, Thompson K. El cine clásico de Hollywood. España, Barcelona. Ediciones Paidós; 1997

<sup>18</sup> Fernández Díez F, Martínez Abadía J. La dirección de producción para el cine y televisión. 1<sup>a</sup> ed. España,

Barcelona: Ediciones Paidós Ibérica S.A.; 1994.<br><sup>19</sup> Zettle, H. Manual de producción de televisión. 7ª ed. Ediciones International Thomson Editores; 2000<br><sup>20</sup> Creador de Apple